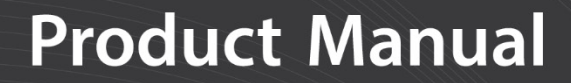

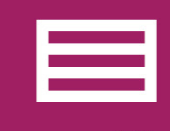

**Measurement & Control Peripheral** 

# **4WFBS120, 4WFBS350, 4WFBS1K**

## 4-Wire Full-Bridge Terminal Input Modules

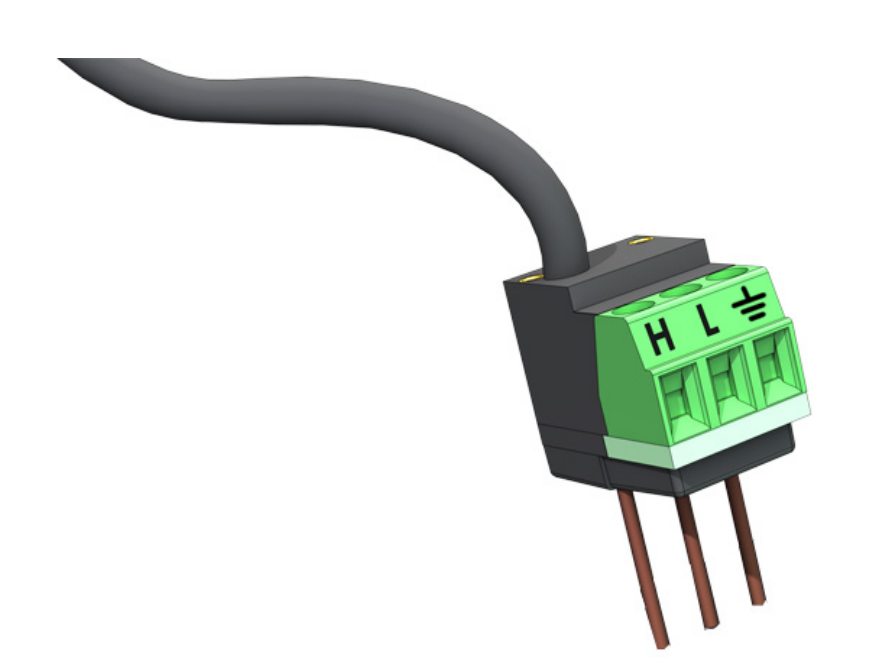

**Revision: 01/2023** Copyright © 1996 – 2023 Campbell Scientific CSL I.D - 887

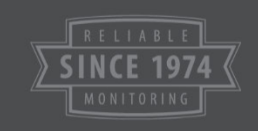

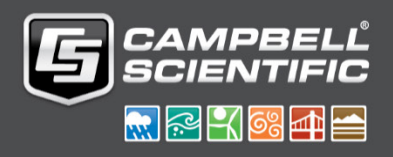

This equipment is guaranteed against defects in materials and workmanship. We will repair or replace products which prove to be defective during the guarantee period as detailed on your invoice, provided they are returned to us prepaid. The guarantee will not apply to:

- Equipment which has been modified or altered in any way without the written permission of Campbell Scientific
- **Batteries**
- Any product which has been subjected to misuse, neglect, acts of God or damage in transit.

Campbell Scientific will return guaranteed equipment by surface carrier prepaid. Campbell Scientific will not reimburse the claimant for costs incurred in removing and/or reinstalling equipment. This guarantee and the Company's obligation thereunder is in lieu of all other guarantees, expressed or implied, including those of suitability and fitness for a particular purpose. Campbell Scientific is not liable for consequential damage.

Please inform us before returning equipment and obtain a Repair Reference Number whether the repair is under guarantee or not. Please state the faults as clearly as possible, and if the product is out of the guarantee period it should be accompanied by a purchase order. Quotations for repairs can be given on request. It is the policy of Campbell Scientific to protect the health of its employees and provide a safe working environment, in support of this policy a "Declaration of Hazardous Material and Decontamination" form will be issued for completion.

When returning equipment, the Repair Reference Number must be clearly marked on the outside of the package. Complete the "Declaration of Hazardous Material and Decontamination" form and ensure a completed copy is returned with your goods. Please note your Repair may not be processed if you do not include a copy of this form and Campbell Scientific Ltd reserves the right to return goods at the customers' expense.

Note that goods sent air freight are subject to Customs clearance fees which Campbell Scientific will charge to customers. In many cases, these charges are greater than the cost of the repair.

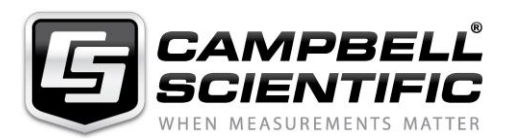

Campbell Scientific Ltd, 80 Hathern Road, Shepshed, Loughborough, LE12 9GX, UK Tel: +44 (0) 1509 601141 Fax: +44 (0) 1509 270924 *Email: support@campbellsci.co.uk www.campbellsci.co.uk* 

Please note that this manual was originally produced by Campbell Scientific Inc. primarily for the North American market. Some spellings, weights and measures may reflect this origin.

Some useful conversion factors:

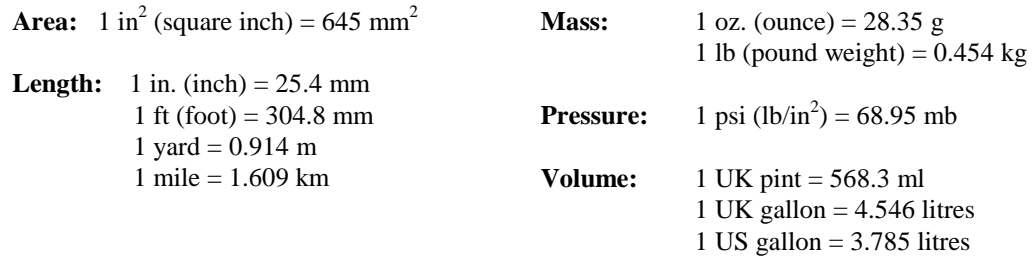

In addition, while most of the information in the manual is correct for all countries, certain information is specific to the North American market and so may not be applicable to European users.

Differences include the U.S standard external power supply details where some information (for example the AC transformer input voltage) will not be applicable for British/European use. *Please note, however, that when a power supply adapter is ordered it will be suitable for use in your country.* 

Reference to some radio transmitters, digital cell phones and aerials may also not be applicable according to your locality.

Some brackets, shields and enclosure options, including wiring, are not sold as standard items in the European market; in some cases alternatives are offered. Details of the alternatives will be covered in separate manuals.

Part numbers prefixed with a "#" symbol are special order parts for use with non-EU variants or for special installations. Please quote the full part number with the # when ordering.

#### **Recycling information**

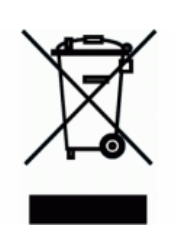

At the end of this product's life it should not be put in commercial or domestic refuse but sent for recycling. Any batteries contained within the product or used during the products life should be removed from the product and also be sent to an appropriate recycling facility.

Campbell Scientific Ltd can advise on the recycling of the equipment and in some cases arrange collection and the correct disposal of it, although charges may apply for some items or territories.

For further advice or support, please contact Campbell Scientific Ltd, or your local agent.

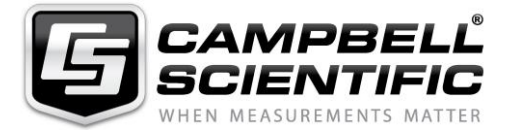

Campbell Scientific Ltd, 80 Hathern Road, Shepshed, Loughborough, LE12 9GX, UK Tel: +44 (0) 1509 601141 Fax: +44 (0) 1509 270924 *Email: support@campbellsci.co.uk www.campbellsci.co.uk* 

## *Safety*

DANGER — MANY HAZARDS ARE ASSOCIATED WITH INSTALLING, USING, MAINTAINING, AND WORKING ON OR AROUND **TRIPODS, TOWERS, AND ANY ATTACHMENTS TO TRIPODS AND TOWERS SUCH AS SENSORS, CROSSARMS, ENCLOSURES, ANTENNAS, ETC**. FAILURE TO PROPERLY AND COMPLETELY ASSEMBLE, INSTALL, OPERATE, USE, AND MAINTAIN TRIPODS, TOWERS, AND ATTACHMENTS, AND FAILURE TO HEED WARNINGS, INCREASES THE RISK OF DEATH, ACCIDENT, SERIOUS INJURY, PROPERTY DAMAGE, AND PRODUCT FAILURE. TAKE ALL REASONABLE PRECAUTIONS TO AVOID THESE HAZARDS. CHECK WITH YOUR ORGANIZATION'S SAFETY COORDINATOR (OR POLICY) FOR PROCEDURES AND REQUIRED PROTECTIVE EQUIPMENT PRIOR TO PERFORMING ANY WORK.

Use tripods, towers, and attachments to tripods and towers only for purposes for which they are designed. Do not exceed design limits. Be familiar and comply with all instructions provided in product manuals. Manuals are available at www.campbellsci.eu or by telephoning +44(0) 1509 828 888 (UK). You are responsible for conformance with governing codes and regulations, including safety regulations, and the integrity and location of structures or land to which towers, tripods, and any attachments are attached. Installation sites should be evaluated and approved by a qualified engineer. If questions or concerns arise regarding installation, use, or maintenance of tripods, towers, attachments, or electrical connections, consult with a licensed and qualified engineer or electrician.

#### **General**

- Prior to performing site or installation work, obtain required approvals and permits. Comply with all governing structure-height regulations, such as those of the FAA in the USA.
- Use only qualified personnel for installation, use, and maintenance of tripods and towers, and any attachments to tripods and towers. The use of licensed and qualified contractors is highly recommended.
- Read all applicable instructions carefully and understand procedures thoroughly before beginning work.
- Wear a **hardhat** and **eye protection**, and take **other appropriate safety precautions** while working on or around tripods and towers.
- **Do not climb** tripods or towers at any time, and prohibit climbing by other persons. Take reasonable precautions to secure tripod and tower sites from trespassers.
- Use only manufacturer recommended parts, materials, and tools.

#### **Utility and Electrical**

- **You can be killed** or sustain serious bodily injury if the tripod, tower, or attachments you are installing, constructing, using, or maintaining, or a tool, stake, or anchor, come in **contact with overhead or underground utility lines**.
- Maintain a distance of at least one-and-one-half times structure height, or 20 feet, or the distance required by applicable law, **whichever is greater**, between overhead utility lines and the structure (tripod, tower, attachments, or tools).
- Prior to performing site or installation work, inform all utility companies and have all underground utilities marked.
- Comply with all electrical codes. Electrical equipment and related grounding devices should be installed by a licensed and qualified electrician.

#### **Elevated Work and Weather**

- Exercise extreme caution when performing elevated work.
- Use appropriate equipment and safety practices.
- During installation and maintenance, keep tower and tripod sites clear of un-trained or non-essential personnel. Take precautions to prevent elevated tools and objects from dropping.
- Do not perform any work in inclement weather, including wind, rain, snow, lightning, etc.

#### **Maintenance**

- Periodically (at least yearly) check for wear and damage, including corrosion, stress cracks, frayed cables, loose cable clamps, cable tightness, etc. and take necessary corrective actions.
- Periodically (at least yearly) check electrical ground connections.

#### WHILE EVERY ATTEMPT IS MADE TO EMBODY THE HIGHEST DEGREE OF SAFETY IN ALL CAMPBELL SCIENTIFIC PRODUCTS, THE CUSTOMER ASSUMES ALL RISK FROM ANY INJURY RESULTING FROM IMPROPER INSTALLATION, USE, OR MAINTENANCE OF TRIPODS, TOWERS, OR ATTACHMENTS TO TRIPODS AND TOWERS SUCH AS SENSORS, CROSSARMS, ENCLOSURES, ANTENNAS, ETC.

## *Table of Contents*

*PDF viewers: These page numbers refer to the printed version of this document. Use the PDF reader bookmarks tab for links to specific sections.*

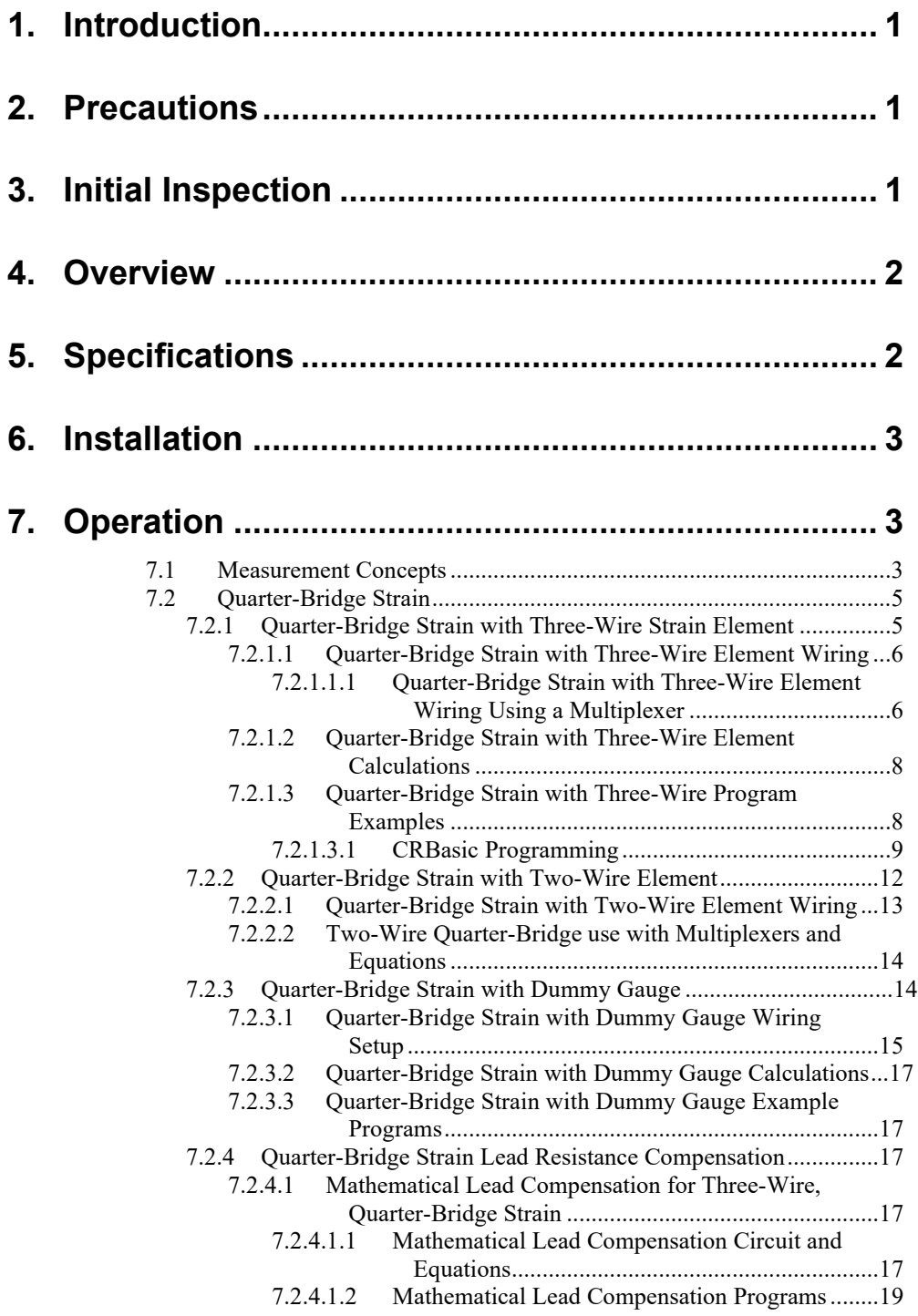

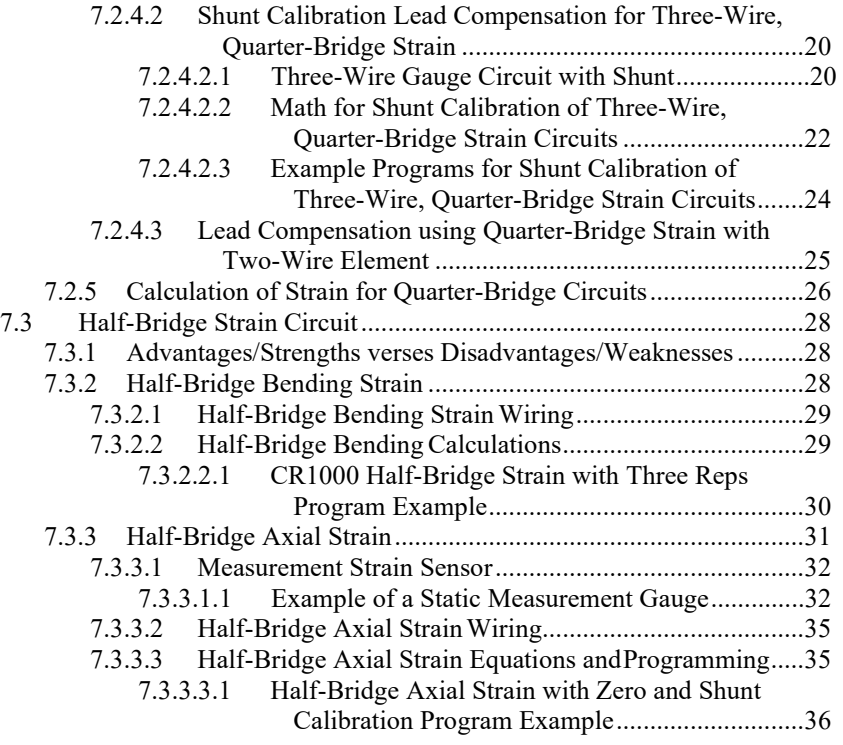

### *Figures*

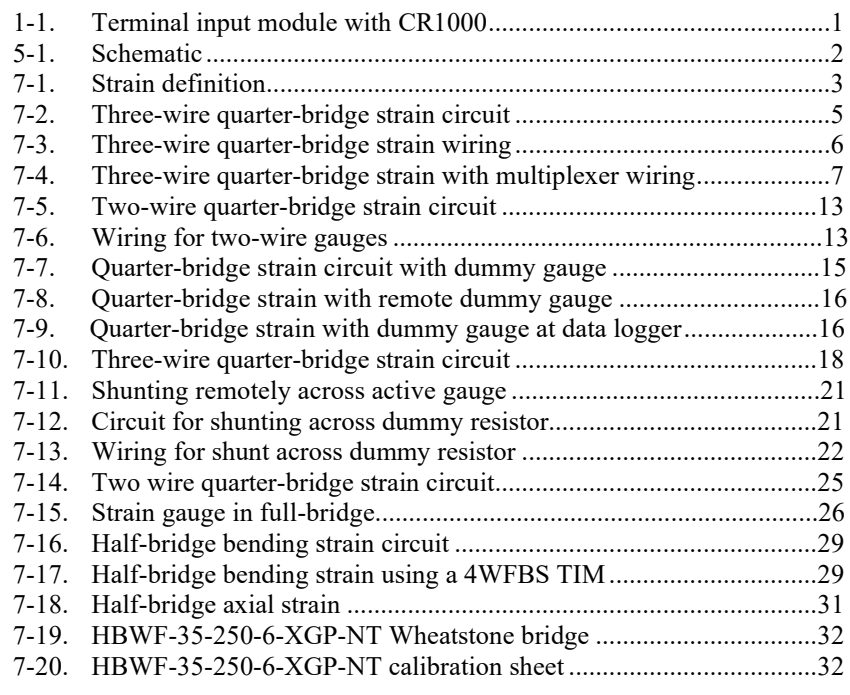

### *CRBasic Examples*

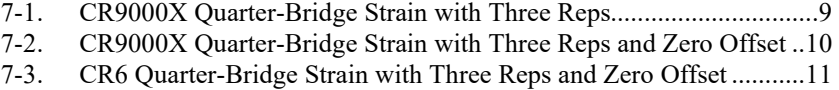

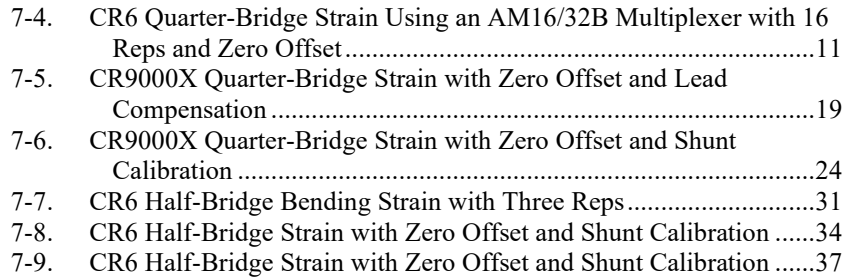

## *4WFBS120, 4WFBS350, 4WFBS1K 4-Wire Full-Bridge Terminal Input Modules (TIMs)*

## <span id="page-7-0"></span>**1. Introduction**

The 4WFBS120, 4WFBS350, and 4WFBS1K Terminal Input Modules (TIMs) complete a full Wheatstone bridge for a single strain gauge or other sensor that acts as a single variable resistor. The difference between the three models is in the resistor that matches the nominal resistance of 120, 350, or 1000 ohm quarter-bridge strain gauge. It can also be used to complete the back half of a Wheatstone bridge for use in a quarter-bridge strain circuit (1 active element) using a dummy gauge, or in a half-bridge strain circuit (2 active elements).

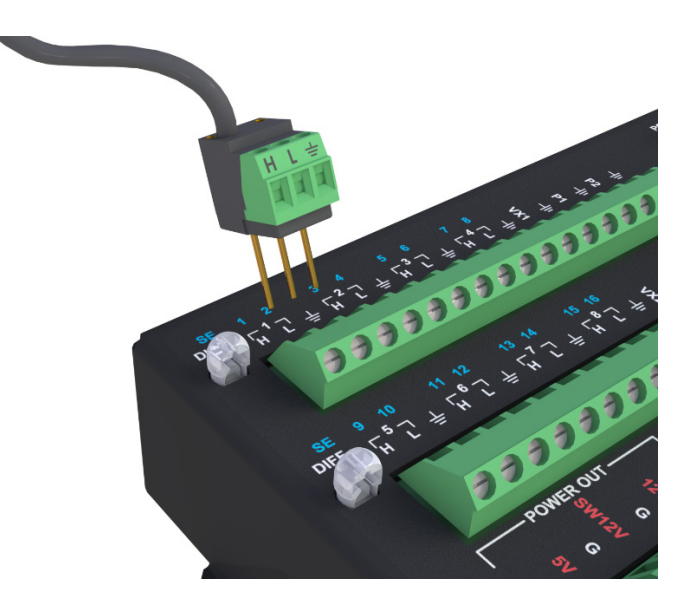

*FIGURE 1-1. Terminal input module with CR1000*

## <span id="page-7-3"></span><span id="page-7-1"></span>**2. Precautions**

- READ AND UNDERSTAND the *Safety* section at the front of this manual.
- The 4WFBS is a precision instrument. Handle with care.

## <span id="page-7-2"></span>**3. Initial Inspection**

Upon receipt of the 4WFBS, inspect the packaging and contents for damage. File damage claims with the shipping company. Immediately check package contents against the shipping documentation. Contact Campbell Scientific about any discrepancies.

### <span id="page-8-0"></span>**4. Overview**

The 4WFBS series of terminal input modules (TIMs) are used to complete a full Wheatstone bridge for a single strain gauge or other sensor acting as a single variable resistor. Other common uses are to complete the back half of a Wheatstone bridge in a quarter-bridge strain circuit (using a dummy gauge), or in a half-bridge strain circuit. The Wheatstone bridge circuit converts small changes in resistance to an output voltage that our data loggers can measure. The terminal input modules are available in 120, 350, or 1000 ohm values.

The 4WFBS120 includes two external pins, allowing a user to perform shunt calibrations to correct for sensitivity errors. The lead wire that emanates from the head of the 4WFBS120 connects to a data logger excitation channel.

## <span id="page-8-1"></span>**5. Specifications**

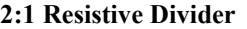

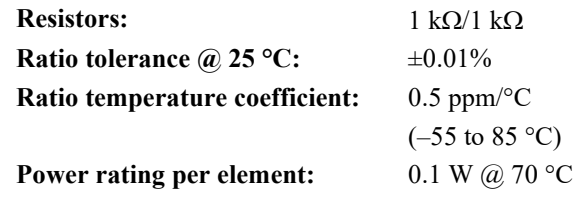

#### **Completion Resistor: 120, 350, or 1000** Ω

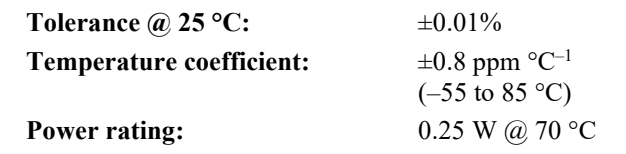

**Compliance:**

View compliance documents at: *[www.campbellsci.](https://www.campbellsci.com/4wfbs120#documents_)eu/4wfbs120 [www.campbellsci.](https://www.campbellsci.com/4wfbs350#documents_)eu/4wfbs350 [www.campbellsci.](https://www.campbellsci.com/tim-4wfbs1k#documents_)eu/tim-4wfbs1k* 

 $X \subseteq C$  C CH

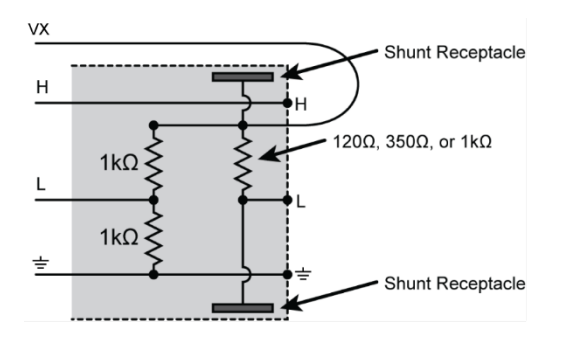

<span id="page-8-2"></span>*FIGURE 5-1. Schematic*

### <span id="page-9-0"></span>**6. Installation**

The 4WFBS has three pins labelled **H**, **L**, and **Ground**  $(\frac{1}{n})$ . These terminals correspond with identical differential terminals on a Campbell Scientific data logger. The 4WFBS is secured to the data logger, and the wires from the strain gauge or other sensor are then attached to the 4WFBS.

A single wire comes out of the 4WFBS. This wire it attached to an excitation (**VX**) terminal on the data logger.

The software program running on the data logger determines the terminals used by the 4WFBS and excitation wire.

## <span id="page-9-2"></span><span id="page-9-1"></span>**7. Operation**

#### **7.1 Measurement Concepts**

Measuring strain is measuring a change in length. Specifically, the unit *strain*  (*ε*) is the change in length divided by the unstrained length (*ε = ∆L / L*), and thus is dimensionless.

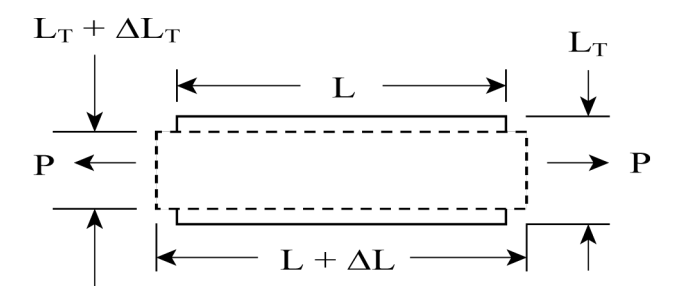

<span id="page-9-3"></span>*FIGURE 7-1. Strain definition* 

As the subject is elongated in the longitudinal direction, the material will be narrowed or thinned down in the transverse direction. The ratio of the transverse strain to the longitudinal strain is known as the Poisson's ratio (ν).

$$
\nu = \frac{\Delta L_T}{\Delta L / L} \tag{7-1}
$$

This Poisson's ratio is a known property for most materials and is used in some half-bridge strain and full-bridge strain circuits.

Strain is typically reported in microstrain (µε). Microstrain is strain expressed in parts per million, i.e.: a change in length divided by one millionth of the length.

A metal foil strain gauge is a resistive element that changes resistance as it is stretched or compressed. The strain gauge is bonded to the object in which strain is measured. The gauge factor, GF, is the ratio of the relative change in resistance to the change in strain:  $GF = (\Delta R / R) / (\Delta l / l)$ . For example, a gauge factor of 2 means that if the length changes by one micrometer per metre of length  $(1\mu \varepsilon)$ , the resistance will change by two microohms per ohm of resistance. A more common method of portraying this equation is:

<span id="page-10-2"></span>
$$
\varepsilon = \frac{\Delta R_G}{GF \bullet R_G} \tag{7-2}
$$

Or in terms of microstrain:

<span id="page-10-0"></span>
$$
\mu \varepsilon = \frac{10^6 \cdot \Delta R_G}{GF \cdot R_G} \tag{7-3}
$$

Because the actual change in resistance is small, a full Wheatstone bridge configuration is used to give the maximum resolution. The Wheatstone bridge can be set up with 1 active gauge (quarter-bridge strain circuit), two active gauges (half-bridge strain circuit), or 4 active gauges (full-bridge strain circuit). For each of these Wheatstone bridge circuits, there are multiple configurations.

The 4WFBS module provides three resistors that can be used for three of the arms of the Wheatstone bridge [\(FIGURE](#page-11-2) 7-2). There are two 1000-ohm precision resistors for the backplane of the Wheatstone bridge, and a resistor matching the strain gauge's resistance for the bridge arm opposite the gauge. The inputs of the 4WFBS are configured so that this matching resistor can be bypassed if it is desired to utilize a dummy gauge, or to use two active gauges (half-bridge strain circuit).

For full-bridge strain circuits, as all four arms of the Wheatstone bridge are active gauges, there is no need for completion resistors, and thus a 4WFBS module is not required.

The resistance of an installed gauge will differ from the nominal value. In addition, lead resistance imbalances can result in further unbalancing of the bridge. A zero measurement can be made with the gauge installed. This zero measurement can be incorporated into the data logger program such that subsequent measurements can report strain relative to this zero basis point. This removes the apparent strain resulting from the initial bridge imbalance.

Strain is calculated in terms of the result of the full-bridge measurement. This result is the measured bridge output voltage, V<sub>out</sub>, divided by the bridge excitation voltage,  $V_{in}$ .

All of the various equations that are used to calculate strain use  $V_r$ , the change in the bridge measurement from the unstrained (zero) state:

<span id="page-10-1"></span>
$$
V_r = \left(\frac{V_{out}}{V_x}\right)_{strained} - \left(\frac{V_{out}}{V_x}\right)_{Unstrained}
$$

The result of the zero measurement,  $(V_{out}/V_{in})_U$ <sub>nstrained</sub>, can be stored and used in the calculation of future strain measurements. Alternatively, the zero reading value can be left at 0 (zero measurement is neither recorded nor used).

It should be noted the actual result of the full-bridge instruction (**BrFull()**) is the millivolts output per volt of excitation  $(1000 \cdot V_{\text{out}}/V_{\text{in}})$ . The **StrainCalc**() function used in CRBasic uses this raw output as its input to calculate microstrain. See Section [7.2.5,](#page-32-0) *[Calculation of Strain for Quarter-Bridge](#page-32-0)  [Circuits](#page-32-0) (p[. 26\)](#page-32-0)*, for a detailed derivation of the equations used.

#### <span id="page-11-0"></span>**7.2 Quarter-Bridge Strain**

A quarter-bridge strain circuit is so named because an active strain gauge is used as one of the four resistive elements that make up a full Wheatstone bridge. The other three arms of the bridge are composed of inactive elements. There are various circuits that use a single active element, including two-wire gauges, three-wire gauges, as well as a few circuits that utilize a dummy gauge for the arm opposite the arm holding the active gauge instead of a resistor,  $R_D$ in [FIGURE](#page-11-2) 7-2 (See [FIGURE](#page-21-1) 7-7, [FIGURE](#page-22-0) 7-8, and [FIGURE](#page-22-1) 7-9). The 4WFBS TIM modules can support all types of these quarter-bridge strain circuits.

#### <span id="page-11-1"></span>**7.2.1 Quarter-Bridge Strain with Three-Wire Strain Element**

A three-wire quarter-bridge strain circuit is shown in [FIGURE](#page-11-2) 7-2. Strain gauges are available in nominal resistances of 120, 350, and 1000 ohms. The 4WFBSXXX model must match the nominal resistance of the gauge when using the three-wire circuit (e.g., the 4WFBS120 is used with a 120-ohm strain gauge).

In [FIGURE](#page-11-2) 7-2,  $R_1$  and  $R_2$  are 1000 ohm resistors making up the backplane of the Wheatstone bridge, as is done in the TIM design.  $R<sub>D</sub>$ , the third resistive element, is the complementary resistor that has a nominal resistance of the unstrained gauge. The  $4<sup>th</sup>$  resistive element is the active strain gauge.

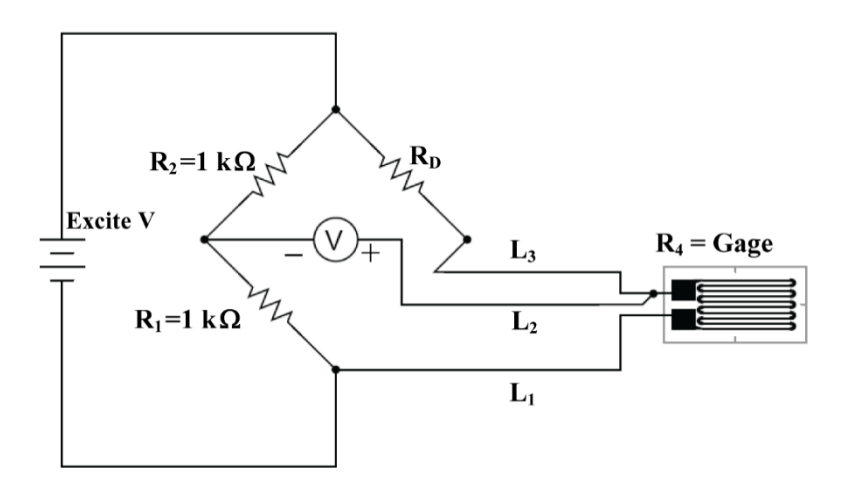

<span id="page-11-2"></span>*FIGURE 7-2. Three-wire quarter-bridge strain circuit* 

The three-wire gauge alleviates many of the issues of the two-wire gauge. As can be seen in [FIGURE](#page-11-2) 7-2, lead wire  $L_3$  is in the arm of the Wheatstone bridge that has the completion resistor while lead wire  $L_1$  is in the arm that has the active gauge.  $L_2$  is tied back to the input channel of the data logger that has an input resistance greater than 1 G $\Omega$ , thus the current flow is negligible, negating effects of  $L_2$ 's resistance. This circuit nulls temperature-induced resistance

changes in the leads, as well as reduces the sensitivity effect that the wires have on the gauge. See Section [7.2.4,](#page-23-2) *[Quarter-Bridge](#page-23-2) Strain Lead Resistance [Compensation](#page-23-2) (p. [17\)](#page-23-2)*, for more on lead resistance effects and methods to compensate for them.

#### <span id="page-12-0"></span>*7.2.1.1 Quarter-Bridge Strain with Three-Wire Element Wiring*

[FIGURE](#page-12-2) 7-3 illustrates the wiring of the strain gauge to the 4WFBS module and the wiring of the module to the data logger. It is important that the gauge be wired as shown, and that the leads to the **L** and **G** terminals be the same length, diameter, and wire type. It is preferable to use a twisted pair for these two wires so that they will undergo the same temperature and electromagnetic field variations. With this configuration, changes in wire resistance due to temperature occur equally in both arms of the bridge with negligible effect on the output from the bridge.

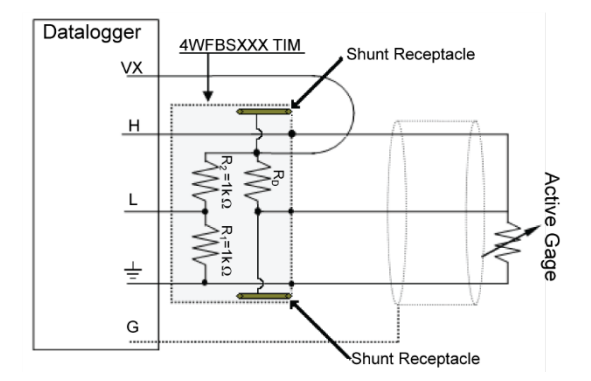

*FIGURE 7-3. Three-wire quarter-bridge strain wiring* 

#### <span id="page-12-2"></span><span id="page-12-1"></span>**7.2.1.1.1 Quarter-Bridge Strain with Three-Wire Element Wiring Using a Multiplexer**

When using a mechanical relay multiplexer such as the AM16/32B, the 4WFBS module should normally be placed on the face of the multiplexer similar as shown in [FIGURE 7-4.](#page-13-0) 

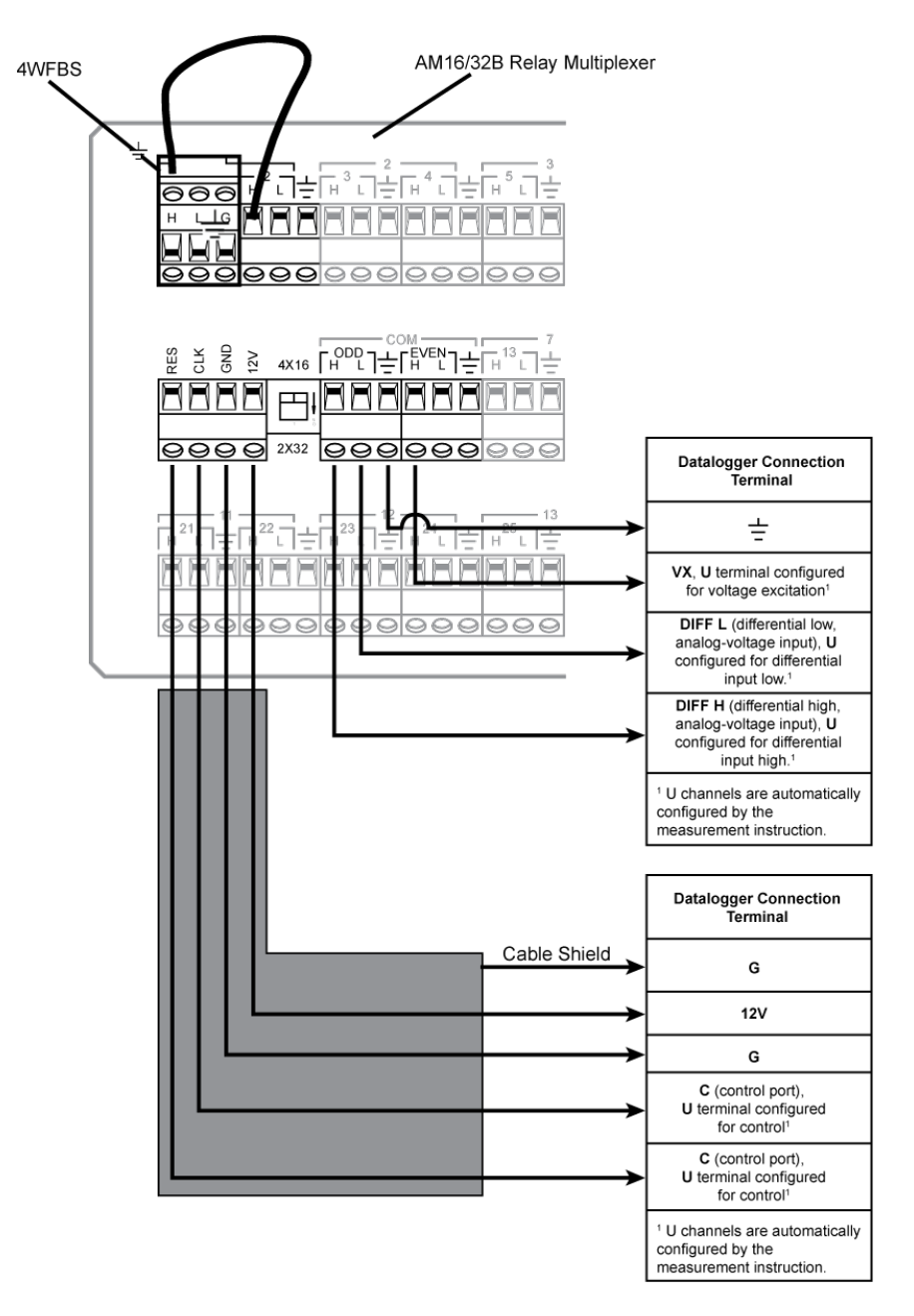

<span id="page-13-0"></span>*FIGURE 7-4. Three-wire quarter-bridge strain with multiplexer wiring* 

Although using an AM16/32B requires a 4WFBS module for each strain gauge, it is important because placing relays internal a Wheatstone bridge strain system is discouraged. Any change in resistance of the multiplexer's relay contacts would result in a corresponding change in the bridge's output voltage.

Changes in contact resistance can be induced by temperature fluctuations, oxidation, environmental conditions, and normal wear of contact surfaces. The specification for the relays that are used in our multiplexers state that initial contact resistance will be less than 100 milliohms (AM16/32B). There is not a specification for change in contact resistance for the relays because there are so many variables that affect contact resistance. Test reports exist for various test conditions that show contact resistance changing over time by 10 to 20 mΩ.

These tests were performed using static test temperatures, so it is safe to assume that real world conditions would result in larger resistance shifts.

When strain gauges are used in the Wheatstone bridge, small changes in contact resistance result in large apparent strains. To understand the error that can be introduced from allowing the relay contacts to be internal of the Wheatstone bridge, let us assume that the two relays carrying the current from the strain gauge vary by 20 milliohms (40 milliohm total variance or  $\Delta R_G$  = 40 mΩ). Inserting this into Equation [7-3,](#page-10-0) using a 120-ohm strain gauge with a gauge factor of 2 results in an apparent strain of about 167 µε.

$$
167\mu\varepsilon = \frac{10^6 \cdot 0.04\Omega}{2 \cdot 120\Omega}
$$

#### <span id="page-14-0"></span>*7.2.1.2 Quarter-Bridge Strain with Three-Wire Element Calculations*

As noted in Section [7.1,](#page-9-2) *[Measurement Concepts](#page-9-2) (p. [3\)](#page-9-2)*, in real life applications the Wheatstone bridge starts out unbalanced. The strain gauge is never perfectly at its nominal resistance even prior to installation. The installation process can lead to even more deviation from this nominal state. In addition, lead resistance can cause an initial apparent strain reading. To remove this initial offset, a zero measurement can be made with the gauge installed. This zero measurement can be incorporated into the data logger program and subsequent measurements can report strain relative to this zero basis point.

Strain is calculated in terms of the result of the full-bridge measurement. This result is the measured bridge output voltage divided by the bridge excitation voltage  $V_{out}/V_{in}$ . (The actual result of the full-bridge instruction is the millivolts output per volt of excitation,  $1000\text{·}V_{\text{out}}/V_{\text{in}}$ .) The result of the zero measurement,  $1000 \cdot (V_{\text{out}}/V_{\text{in}})_{\text{Unstrained}}$ , can be stored and used to calculate future strain measurements. The change in the full-bridge measurement from the zero state,  $V_r$ , is used in the calculation of the strain.

$$
V_r = (V_{out}/V_{in})_{strained} - (V_{out}/V_{in})_{Unstrained}
$$

Using  $V_r$  from Equation [7-5,](#page-14-2) the strain is calculated using Equation 7-6.

<span id="page-14-3"></span><span id="page-14-2"></span>
$$
\varepsilon = \frac{4V_r}{GF(1-2V_r)}
$$
7-6

The calculations are covered in more detail in Section [7.2.5,](#page-32-0) *[Calculation of](#page-32-0)  [Strain for Quarter-Bridge Circuits](#page-32-0) (p. [26\)](#page-32-0)*.

#### <span id="page-14-1"></span>*7.2.1.3 Quarter-Bridge Strain with Three-Wire Program Examples*

This section is broken out into CRBasic programs and Edlog programs. These programs are only to be used as examples. Besides adding additional measurement instructions, the programs will need to have the scan and data storage intervals altered for actual applications. Refer to the data logger's manuals and/or the *CRBasic Editor Help* files for detailed information on the program instructions used as well as additional program examples.

#### <span id="page-15-0"></span>**7.2.1.3.1 CRBasic Programming**

Data loggers that use CRBasic include our CR800, CR850, CR1000, CR3000, CR5000, and CR9000(X). CRBasic uses the **StrainCalc()** instruction for calculating strain from the output of different full-bridge configurations:

StrainCalc(Dest,Reps,Source,BrZero,BrConfig,GageFactor,PoissonRatio)

*Source* is the variable holding the current result from the full-bridge measurement

*BrZero* is the zero measurement; this parameter uses the results of a previous full-bridge measurement instruction when the gauge is at the zero condition (multiplier = 1, offset = 0, mV/V) directly.

**BRCode** for the bridge configuration used with the 4WFBS module should be set to **–1** for a quarter-bridge strain circuit.

Enter the actual gauge factor in the *GaugeFactor* parameter.

Enter **0** for the *PoissonRatio* parameter, which is not used with quarter-bridge strain circuits.

[CRBasic Example 7-1](#page-15-1) measures the output from the Wheatstone bridge using the **BrFull()** instruction. The output from this instruction is input into the **StrainCalc()** instruction in order to calculate the raw microstrain value. This program does not use a zero offset reading. See [CRBasic Example](#page-16-0) 7-2 for an example that performs a zero calibration.

#### <span id="page-15-1"></span>**CRBasic Example 7-1. CR9000X Quarter-Bridge Strain with Three Reps**

```
'Program name: STRAIN.C9X
Public StrainMvperV(3) : Units StrainMvperV = mV_per_V 'Raw Strain dimensioned source
                   : Units Strain = uStrain
Public GF(3) 
                                               'uStrain dimensioned 
                                              source 'Dimensioned gauge 
                                       factor<br>Trigger, auto size
DataTable(STRAIN, True, -1)
 DataInterval(0,0,0,100) 'Synchronous, 100 lapses, autosize
 CardOut(0,-1) 'PC card , size Auto
 Sample (3,Strain(),IEEE4) '3 Reps, uStrain, Resolution
 Sample (3,StrainMvperV(),IEEE4) '3Reps,Stain mVolt/Volt, Resolution
EndTable 'End of table STRAIN
BeginProg 'Program begins here
GF(1) = 2.1 : GF(2) = 2.2 : GF(3) = 2.3 'Initialize gauge factors for Strain( ) 
 Scan(10,mSec,100,0) 'Scan once every 10 mSecs, non-burst
   BrFull(StrainMvperV(),3,mV50,4,1,5,7,1,5000,True,True,70,100,1,0)
   StrainCalc(Strain(),3,StrainMvperV(),0,-1,GF(),0) 'Strain calculation
 CallTable STRAIN<br>Next Scan
                                       'Loop up for the next scan
 SlowSequence<br>
Scan (1, Sec, 0,0)<br>
'compensation on DAQ<br>
Compensation on DAQ
                                       'compensation on DAQCalibrate 'Corrects ADC offset and gain
     BiasComp 'Corrects ADC bias current
Next Scan<br>EndProg
                                       'Program ends here
```
[CRBasic Example 7-2](#page-16-0) starts out wit[h CRBasic Example 7-1](#page-15-1) and adds instructions (highlighted) to perform a zero calibration. As all strain circuits have a zero or initial imbalance that is related to the circuit rather than the member undergoing strain, a zero reading is often used to offset or remove this apparent strain. Again, see the manual and CRBasic editor's Help file for more in-depth discussion on the instructions.

The **FieldCalStrain()** instruction takes care of the underlying math for the zeroing using Equatio[n 7-6.](#page-14-3)

The **LoadFieldCal()** instruction facilitates the reloading of the calibration factors when the data logger is powered up. In addition, the programmer should create a **DataTable** (we have called this data table Calib in the example) to store the calibration factors each time a calibration is done.

The **NewFieldCal** is a Boolean flag variable that is only high during the scan that a calibration has been completed. It is used in the **DataTable()** instruction's trigger parameter to trigger the table to record a record.

The **SampleFieldCal()** output instruction is used to inform the data logger to store all of the calibration factors that are controlled using the **FieldCalStrain()** instruction.

<span id="page-16-0"></span>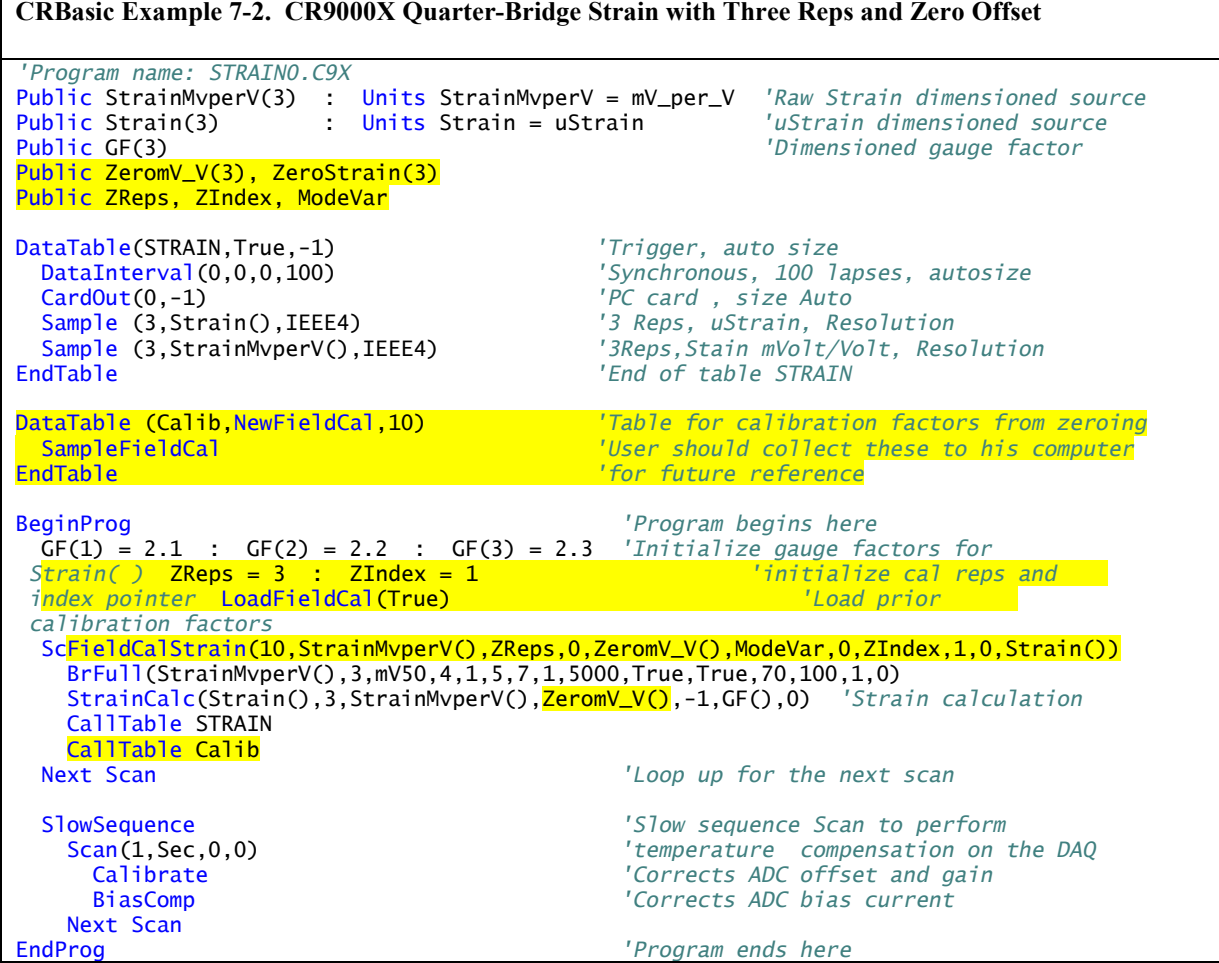

[CRBasic Example 7-3](#page-17-0) performs the same tasks as [CRBasic Example 7-2,](#page-16-0) only it is a CR1000 program instead of a CR9000X program. There are slight differences such as range codes and the fact that the CR1000 does not have a slot parameter for its measurement instructions. This program is more similar to what a CR800, CR3000, or a CR5000 program would look like than the CR9000X program.

```
CRBasic Example 7-3. CR6 Quarter-Bridge Strain with Three Reps and Zero Offset
'Program name: STRAIN0.CR6
Public StrainMvperV(3) : Units StrainMvperV = mV_per_V 'Raw Strain dimensioned source
Public Strain(3) : Units Strain = uStrain 'uStrain dimensioned source 
Public GF(3) 'Dimensioned gauge factor 
Public ZeromV_V(3) 
Public ZReps, ZIndex, ModeVar
DataTable(Strain,True,-1) 
 DataInterval(0,0,0,100) 
 CardOut(0,-1)Sample (3, Strain(), IEEE4)
 Sample (3, StrainMvperV(), IEEE4)
EndTable
DataTable (Calib,NewFieldCal,10) 
  SampleFieldCal
EndTable 
BeginProg
 GF(1) = 2.1 : GF(2) = 2.2 : GF(3) = 2.3ZReps = 3 : ZIndex = 1LoadFieldCal(True) 
 Scan(100,mSec,100,0) 
                                               'Trigger, auto size
                                               'Synchronous, 100 lapses, autosize
                                               'PC card , size Auto
                                               '3 Reps, uStrain, Resolution
                                               '3Reps,Stain mVolt/Volt, Resolution
                                               'End of table STRAIN
                                               'Table For calibration factors from zeroing
                                               'User should collect these To his computer
                                               'For future reference
                                               'Program begins here 
                                               'Initialize gauge factors for Strain( ) 
                                               'initialize cal reps AND index pointer
                                               'Load prior calibration factors
                                               'Scan once every 10 mSecs, non-burst
   FieldCalStrain(10,StrainMvperV(),ZReps,0,ZeromV_V(),ModeVar,0,ZIndex,1,0,Strain())
   BrFull(StrainMvperV(),3,mv5000,U1,U10,3,2500,True,True,450,500,1,0)
   StrainCalc(Strain(),3,StrainMvperV(),ZeromV_V(),-1,GF(),0) 'Strain calculation
   CallTable Strain
   CallTable Calib
 Next Scan 'Loop up for the next scan
```
[CRBasic Example 7-4](#page-17-1) has 16 strain gauges multiplexed through an AM16/32 multiplexer and uses **FieldCalStrain** for zeroing.

<span id="page-17-1"></span>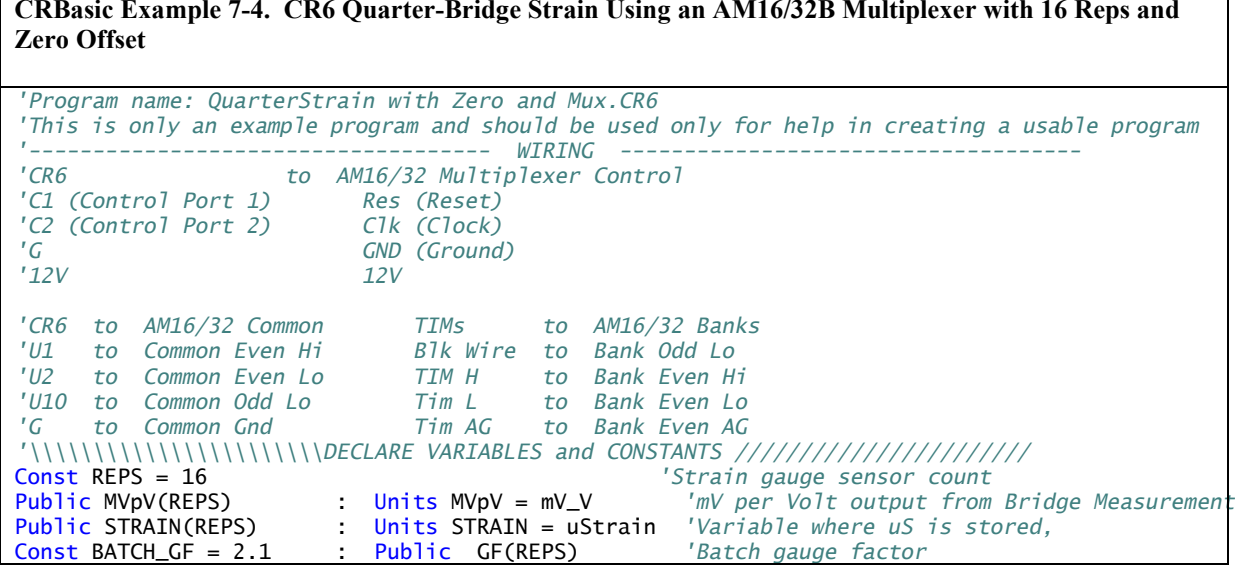

**CRBasic Example 7-4. CR6 Quarter-Bridge Strain Using an AM16/32B Multiplexer with 16 Reps and** 

Public mV\_VZero(REPS) : Units mV\_VZero = mV\_V *'Variable for Zero mV per V reading*  Public CalReps, ZeroMode, ZeroStartIdx, ZeroCalAvgs *'Used by wizard for zeroing* Public CalFileLoaded As Boolean Dim *'\\\\IF DESIRED (NOT REQUIRED): GIVE STRAIN VARIABLES UNIQUE ALIAS NAMES ////////* Alias STRAIN(1) = Strain1 : Alias STRAIN(2) = Strain2 : Alias STRAIN(3) = Strain3 Alias STRAIN(4) = Strain4 : Alias STRAIN(5) = Strain5 : Alias STRAIN(6) = Strain6 Alias STRAIN(7) = Strain7 : Alias STRAIN(8) = Strain8 : Alias STRAIN(9) = Strain9 Alias STRAIN(10) = Strain10 : Alias STRAIN(11) = Strain11 : Alias STRAIN(12) = Strain12 Alias STRAIN(13) = Strain13 : Alias STRAIN(14) = Strain14 : Alias STRAIN(15) = Strain15 Alias STRAIN(16) = Strain16 *'\\\\\\\\\\\\\\\\\\\\\\\\ OUTPUT SECTION //////////////////////// 'Table STRAIN stores uStrain and raw mV per Volt measurements to the PC Card* DataTable(STRAIN, True, -1) DataInterval(0,0,0,100) *'Synchronous, 100 lapses*  CardOut(0,-1)<br>
Sample (REPS, STRAIN(), IEEE4)<br> *'Sample uStrain* Sample (REPS, STRAIN(), IEEE4)<br>Sample (Reps.mVpV(), IEEE4) Sample (Reps,mVpV(),IEEE4) *'Sample raw mV per Volt values* EndTable *'End of table 'Table CalHist uses SampleFieldCal which stores all of the Calibration constants 'When a calibration function is complete, user should always collect this Table as a record* DataTable(CalHist,NewFieldCal,50) SampleFieldCal EndTable *'\\\\\\\\\\\\\\\\\\\\\\\\MAIN PROGRAM SECTION ////////////////////////* BeginProg For  $I = 1$  To REPS  $GF(I) = BATCH$  GF Next I *'Program begins here 'For the 16 gauges 'Assign default gauge factor (2.1) to GF array elements 'Loop back up until complete*  CalFileLoaded = LoadFieldCal(1) *'Load the Cal constants if program signature matches* Scan(1,Sec,10,0) *'Scan once a Second 'Turn on AM16/32 using C1 ()*  $I = 1$ <br>Delay (0,150,mSec) Delay (0,150,mSec) *'required Delay for AM16/32 multiplexer* SubScan (0,0,16) PulsePort (C2,10000) *'Pulse port C2 hi and low to clock the multiplexer* BrFull(MVpV(I),1,mv5000,U1,U10,1,2500,True,True,250,500,1,0) *'Full-bridge measurement* StrainCalc(Strain(I),1,MVpV(I),mV\_VZero(I),-1,GF(I),0) *'Strain calculation* I = I + 1 *'Increment I* **NextSubScan** PortSet (C3,0 ) *'Turn on AM16/32 using C1* FieldCalStrain(10,MVpV(),CalReps,0,mV\_VZero(),ZeroMode,0,ZeroStartIdx,ZeroCalAvgs,0,STRAIN()) CallTable CalHist CallTable STRAIN Next Scan *'Loop up for the next scan* 'Program ends here

#### <span id="page-18-0"></span>**7.2.2 Quarter-Bridge Strain with Two-Wire Element**

Although a two-wire gauge can be used with the 4WFBS TIM, due to the issues outlined in Sectio[n 7.2.4.3,](#page-31-0) *[Lead Compensation](#page-31-0)  using [Quarter-Bridge Strain with Two-](#page-31-0)Wire Element (p. [25\)](#page-31-0)*, it is not recommended. An exception may be applications with short leads in a stable temperature environment. **NOTE**

A two-wire quarter-bridge strain circuit is shown in [FIGURE 7-5.](#page-19-1)

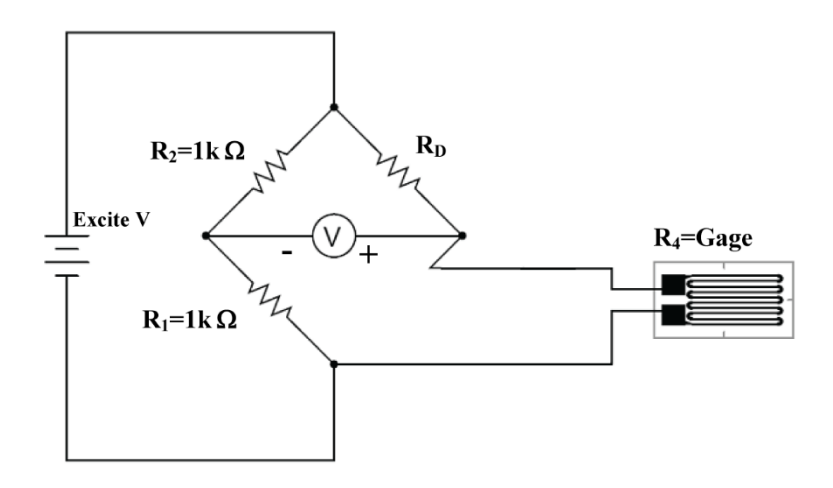

<span id="page-19-1"></span>*FIGURE 7-5. Two-wire quarter-bridge strain circuit*

In this circuit,  $R_1$  and  $R_2$  are 1000 ohm resistors making up the backplane of the Wheatstone bridge, as is done in the TIM design.  $R_D$  is the complementary resistor, or dummy resistor, that has a nominal resistance of the unstrained gauge. The  $4<sup>th</sup>$  resistive element is the active strain gauge. Strain gauges are available in nominal resistances of 120, 350, and 1000 ohms. The 4WFBS model must match the nominal resistance of the gauge (e.g., the 4WFBS120 is used with a 120-ohm strain gauge).

As can be seen in [FIGURE](#page-19-1) 7-5, both sensor leads are in the same arm of the Wheatstone bridge. Not only does this affect the sensitivity of the gauge, the output from this circuit will include temperature-induced line resistance errors. See Section [7.2.4.3,](#page-31-0) *Lead Compensation using [Quarter-Bridge Strain with](#page-31-0)  Two-Wire [Element](#page-31-0) (p. [25\)](#page-31-0)*, for more information on issues with using two-wire gauges.

#### <span id="page-19-0"></span>*7.2.2.1 Quarter-Bridge Strain with Two-Wire Element Wiring*

To use a two-wire element strain gauge with the 4WFBS TIM requires a jumper wire be placed between the **H** and **L** terminal of the TIM module as [shown in FIG](#page-19-2)URE 7-6.

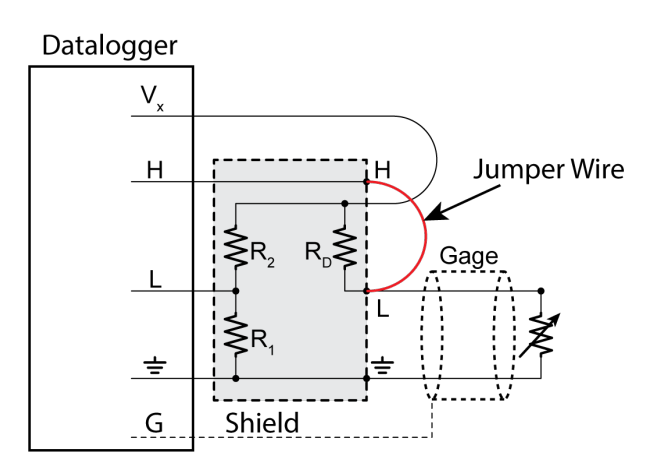

<span id="page-19-2"></span>*FIGURE 7-6. Wiring for two-wire gauges*

#### <span id="page-20-0"></span>*7.2.2.2 Two-Wire Quarter-Bridge use with Multiplexers and Equations*

The equations to resolve the strain, programming of the data logger, and methods of [using with multiplexers are the same as those covered in Section](#page-11-1) 7.2.1, *Quarter-[Bridg](#page-11-1)e Strain with Three-Wire Strain Element (p. [5\)](#page-11-1)*, for the three-wire strain gauge. The only variance is the wiring of the gauge to the TIM.

#### <span id="page-20-1"></span>**7.2.3 Quarter-Bridge Strain with Dummy Gauge**

An undesirable property of strain gauges is that of resistance change with changes in temperature. This is true even for the self-temperature compensating strain gauges on the market today. Supplied with each package of strain gauges are graphs and equations for the variance in the output of the strain gauge due to thermal changes (referred to as thermal output or apparent strain) and for the variation of the gauge factor with temperature. These graphs are based on the assumption that the gauges are mounted on a material with the given thermal coefficient of expansion (TCE). The TCE value is included in the gauge type nomenclature. Following are some typical equations supplied. Equation [7-7](#page-20-2) is used to calculate the thermal output variance ( $\mu \varepsilon_{\text{TO}}$ ) with the result in microstrain. Equation [7-8](#page-20-3) is used to determine the change in the gauge factor (GF) due to temperature changes. Both are based on temperature in degrees Celsius (T).

$$
\mu\varepsilon_{TO} = -2.95 + 1.15T - 0.05T^2 + 3.25E^{-4}T^3 - 3.93E^{-7}T^4 \tag{7-7}
$$

<span id="page-20-3"></span><span id="page-20-2"></span>
$$
GF_{adj} = GF_{raw} + 1.40E^{-4} \cdot (T - 24)GF_{raw} \tag{7-8}
$$

As an example, let us assume we use a gauge with a GF of 2.00 in a test that started at 24 °C and 0 microstrain, and ended at 50 °C and a recorded strain value of 1000 microstrain. The thermal output strain,  $\mu \varepsilon_{\text{TO}}$ , at 50 °C would be –29.3 microstrain. The error in the gauge factor would be 0.364% with a resultant GF<sub>adj</sub> of 2.007. The corrected strain would be 967 microstrain:

$$
\mu \varepsilon_{cor} = (1000 \mu \varepsilon - 29.3 \mu \varepsilon) \bullet 2.000 / 2.007
$$
 7-9

The uncorrected value had an error of approximately 3.3%. If the ending strain would have been 100 microstrain instead of 1000 microstrain, the error would have been around 30%.

Another temperature-induced error in a quarter-bridge strain circuit is due to the Temperature Coefficient of Resistance (TCR) of the completion resistor in the arm opposite the strain gauge. The 4WFBS TIMs use a high-quality resistor having a TCR of 0.8ppm/°C to minimize these errors. For our example above, this could lead to an error in the reading of approximately 10 microstrain, assuming that the data logger experiences the same level of temperature variation. This error could be additive or subtractive to the other errors as the resistor manufacturer does not specify the polarity of the change in resistance, only the absolute magnitude.

These errors, with exception to the completion resistor's TCR, can be mathematically compensated for to some degree. It should be remembered that the curves and equations given are the average for the given batch of gauges and are only applicable when mounting on the specified material. An alternative approach to eliminate the errors is to either use a dummy gauge, from the same

batch mounted on identical material, or to use a half or full-bridge strain circuit.

Dummy gauges can be used to compensate for these false apparent strain readings. A strain gauge that is mounted on a coupon that is not undergoing mechanical stress and is used as the resistive element for the Wheatstone bridge arm opposite the active gauge is referred to as a dummy gauge. This non-active gauge in the other arm of the Wheatstone bridge is referred to as a dummy gauge because it is not subjected to load-induced strains.

With the two opposing gauges experiencing the same temperature conditions, the temperature effects on the active gauge will be nullified by the equivalent temperature effects on the dummy gauge. [FIGURE](#page-21-1) 7-7 depicts a quarter-bridge strain circuit with a dummy gauge.

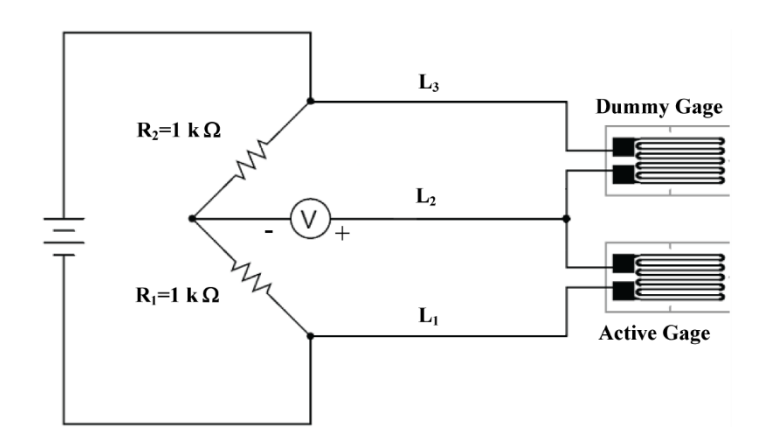

<span id="page-21-1"></span>*FIGURE 7-7. Quarter-bridge strain circuit with dummy gauge*

It should be noted that the coupon on which the dummy gauge is mounted can still be subjected to temperature-induced strains. This can be used to null temperature-induced strains in the monitored member if the dummy gauge is mounted to a coupon made up of material having the same TCR as the member that the active gauge is mounted to. Conversely, the dummy gauge could be mounted to a coupon with a negligible TCR allowing for the monitoring of temperature-induced stresses.

The 4WFBS modules can support quarter-bridge strain circuits using either the completion resistor built into the TIM, or a user supplied dummy gauge, for the Wheatstone bridge arm's resistive element opposite of the active strain gauge in the bridge. Wiring circuits using a dummy gauge are covered in Section [7.2.3.1,](#page-21-0)  *[Quarter-Bridge Strain with Dummy](#page-21-0) Gauge Wiring Setup [\(p. 1](#page-21-0)5)*.

#### <span id="page-21-0"></span>*7.2.3.1 Quarter-Bridge Strain with Dummy Gauge Wiring Setup*

[FIGURE](#page-22-0) 7-8 illustrates the wiring of the strain gauge with a dummy gauge to the 4WFBS module, as well as the wiring of the module to the data logger. This shows the dummy gauge out at the remote site along with the active gauge. This is the best setup to achieve the best compensation for the apparent strain and gauge factor variance due to temperature fluctuations, as it will be easier to keep the temperature of the two gauges equivalent.

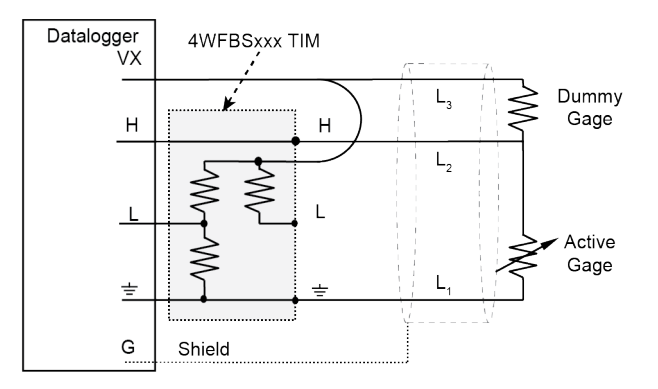

<span id="page-22-0"></span>*FIGURE 7-8. Quarter-bridge strain with remote dummy gauge*

[FIGURE](#page-22-1) 7-9 illustrates the wiring of the strain gauge to the 4WFBS module with the dummy gauge at the data logger location. Apparent strain errors could result because of temperature variances between the two gauges with this setup. This circuit is still utilized in some applications for ease of shunt calibration (can shunt across dummy gauge at data logger location rather than at the remote gauge location). Also, an existing, standard three-wire quarter-bridge strain circuit can easily be transformed into this circuit. If large temperature variances will exist between the active gauge and the dummy gauge located at the data logger, using the 4WFBS completion resistor can result in lower temperatureinduced errors.

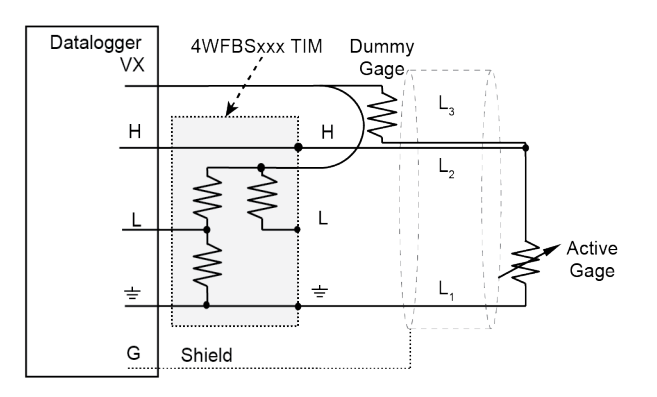

<span id="page-22-1"></span>*FIGURE 7-9. Quarter-bridge strain with dummy gauge at data logger* 

With either circuit, one lead leg,  $L_1$  or  $L_3$ , is in one of the two opposing arms of the Wheatstone bridge. It is important that the gauge be wired such, and that these two leads be the same length, diameter and wire type. It is preferable to use a twisted pair for these two wires so that they will undergo the same temperature and electromagnetic field variations. With this configuration, changes in wire resistance due to temperature occur equally in both arms of the bridge with negligible effect on the output from the bridge.

#### <span id="page-23-0"></span>*7.2.3.2 Quarter-Bridge Strain with Dummy Gauge Calculations*

The calculations for this bridge setup are the same as for the three-wire quarterbridge circuit. See Section [7.2.1.2,](#page-14-0) *[Quarter-Bridge Strain with Three-Wire](#page-14-0)  [Element Calculations](#page-14-0) (p[. 8\)](#page-14-0)*, for details.

#### <span id="page-23-1"></span>*7.2.3.3 Quarter-Bridge Strain with Dummy Gauge Example Programs*

The programming for this bridge setup is the same as for the three-wire quarter-bridge circuit. See Section [7.2.1.3,](#page-14-1) *[Quarter-Bridge Strain with Three-](#page-14-1)[Wire Program Examples](#page-14-1) (p[. 8\)](#page-14-1)*, for details.

#### <span id="page-23-2"></span>**7.2.4 Quarter-Bridge Strain Lead Resistance Compensation**

When using quarter-bridge strain (full-bridge with one active element) with long lead lengths, errors can be introduced due to the resistance of the leads. This section covers both mathematical and shunt calibration methods used to rectify these errors. The techniques covered in the section can be used with circuits using a 4WFBS's completion resistor or a dummy gauge for the resistive element in the third arm of the Wheatstone bridge (arm opposite of active gauge). The only difference is that when using a dummy gauge, the 4WFBS module's gold shunt receptacles cannot be used. These receptacles are connected to the dummy resistor supplied by the 4WFBS module.

One potential error with long leads is due to the leads' resistance change from temperature fluctuations. When using a three-wire strain gauge, wired as depicted in [FIGURE](#page-12-2) 7-3, with the three leads all the same length and laid out together (all three experience the same temperature swings), the leads' resistance changes are self compensating. It is preferable to use a twisted pair for the two wires (L and G) carrying the current so that they definitely undergo the same temperature and electromagnetic field variations. With this configuration, changes in wire resistance due to temperature occur equally in both arms of the bridge with negligible effect on the output from the bridge.

Another error that is introduced when using long leads, is a sensitivity reduction of the system. There are two methods to rectify this error. The first is mathematical. The second is to perform a shunt calibration. Sections [7.2.4.1,](#page-23-3) *Mathematical Lead [Compensation for](#page-23-3) Three-Wire, Quarter-Bridge Strain (p. [17\)](#page-23-3)*, an[d 7.2.4.2,](#page-26-0) *Shunt Cali[bration Lead Compensation](#page-26-0) for Three-Wire, [Quarter-Bridge Strain](#page-26-0) (p. [20\)](#page-26-0)*, cover these methods for quarter-bridge strain circuits.

#### <span id="page-23-3"></span>*7.2.4.1 Mathematical Lead Compensation for Three-Wire, Quarter-Bridge Strain*

The same equations pertain whether a completion (dummy) resistor or a dummy gauge is used to complete the third arm of the Wheatstone bridge. So the material in this section is relevant for wiring setups shown in [FIGURE](#page-12-2) 7-3, [FIGURE](#page-22-0) 7-8, and [FIGURE](#page-22-1) 7-9. The math and the programs used would be identical for all three of these circuits.

#### <span id="page-23-4"></span>**7.2.4.1.1 Mathematical Lead Compensation Circuit and Equations**

If the lead resistance is known, the sensitivity error can be mathematically corrected for by multiplying the output by a simple factor  $(1 + R_L / R_G)$  where  $R<sub>L</sub>$  is the nominal resistance of one of the lead legs and  $R<sub>G</sub>$  is the resistance of the strain gauge. The gauge factor can be multiplied by the inverse of this value,  $R_G / (R_G + R_L)$ , to derive an adjusted gauge factor.

$$
GF_{adj} = GF_{raw} \cdot \left(\frac{R_g}{R_g + R_L}\right) \tag{7-10}
$$

The adjusted gauge factor, GFadj, would be used in the **StrainCalc()** function to derive the microstrain. The proof used to derive this adjusted gauge factor is shown below:

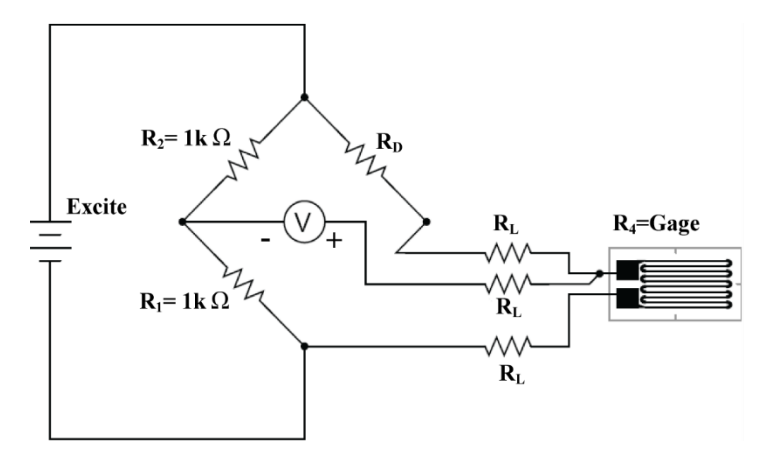

<span id="page-24-0"></span>*FIGURE 7-10. Three-wire quarter-bridge strain circuit*

Balanced Bridge Condition

$$
\left(\frac{E_O}{E_I}\right)_{BAL} = \frac{R_G + R_L}{R_G + R_L + R_D + R_L} - \frac{R_1}{R_1 + R_2} \tag{7-11}
$$

Strained Bridge Condition

$$
\left(\frac{E_O}{E_I}\right)_{STR} = \frac{R_G + R_L + \Delta R_G}{R_G + R_L + R_D + R_L + \Delta R_G} - \frac{R_1}{R_1 + R_2} \tag{7-12}
$$

Change in Bridge Output  $(V_R)$ 

$$
V_R = \left(\frac{E_O}{E_I}\right)_{STR} - \left(\frac{E_O}{E_I}\right)_{BAL} = \frac{R_G + R_L + \Delta R_G}{R_D + 2R_L + R_G + \Delta R_G} - \frac{R_G + R_L}{R_D + R_G + 2R_L} \tag{7-13}
$$

Assume  $R_D = R_G$ 

$$
V_R = \frac{R_G + R_L + \Delta R_G}{2R_L + 2R_G + \Delta R_G} - \frac{R_G + R_L}{2R_G + 2R_L}
$$

Simplify

$$
V_R = \frac{R_G \Delta R_G + R_L \Delta R_G}{(2R_G + 2R_L + \Delta R_G)(2R_G + 2R_L)}
$$
7-15

Solve for ΔR<sub>G</sub>/R<sub>G</sub>

$$
\frac{\Delta R_G}{R_G} = \frac{4V_R}{(1 - 2V_R)} \left(\frac{R_G + R_L}{R_G}\right)
$$
 (7-16)

<u>aa°</u> 6  $\frac{du}{G\bullet GF}$ 

Use the gauge factor to calculate microstrain  $\int$ 

$$
\mu \varepsilon = \frac{4V_R \cdot 10^6}{GF(1 - 2V_R)} \left( \frac{R_G + R_L}{R_G} \right) \tag{7-17}
$$

#### <span id="page-25-0"></span>**7.2.4.1.2 Mathematical Lead Compensation Programs**

[CRBasic Example 7-5](#page-25-1) starts with [CRBasic Example 7-2](#page-16-0) and adds instructions to mathematically compensate for the leads resistances effects on the gauge factor (sensitivity effect). Added instructions are highlighted.

```
CRBasic Example 7-5. CR9000X Quarter-Bridge Strain with Zero Offset and Lead Compensation
'Program name: StrainSH.C9X
Public StrainMvperV(3) : Units StrainMvperV = mV_per_V 'Raw Strain dimensioned source
Public Strain(3) : Units Strain = uStrain Dim GF(3)
                                                     'Dimensioned gauge factor
Public ZeromV_V(3), ZeroStrain(3) 
Public ZReps, ZIndex, ModeVar
Public Leadlength(3), Lead_R(3), GF_Adjusted(3),
Public I, LeadRper100ft, Gauge_R
DataTable(STRAIN,True,-1) 'Trigger, auto size
 DataInterval(0,0,0,100) 'Synchronous, 100 lapses, autosize
 CardOut(0,-1) 'PC card , size Auto
  Sample (3,Strain(),IEEE4) '3 Reps, uStrain, Resolution
Sample (3,StrainMvperV(),IEEE4) <sup>'3Reps</sup>,Stain mVolt/Volt, Resolution<br>
'End of table STRAIN
                                       'End of table STRAIN
DataTable (Calib,NewFieldCal,10) 'Table for calibration factors from zeroing
 SampleFieldCal 'User should collect these to his computer
                                       'for future reference
BeginProg 'Program begins here
 GF(1) = 2.1 : GF(2) = 2.2 : GF(3) = 2.3 'Initialize gauge factors for
 Strain( ) LeadLength(1) = 1.25 'load lead lengths (100s of 
 f<sub>eet</sub>) LeadLength(2) = 1.50
 \frac{\text{LeadLength}(3)}{\text{LeadRper100ft}} = 2.00LeadRper100ft = 2.5 '24 gauge copper wire lead R is 0.025 ohms/ft 
 Gauge_R = 350 'Load Strain gauge Resistance 
                                      'Loop through calculate the adjusted gauuge factors
   Lead_R(I) = LeadLength(I) * LeadRper100ftGF\_Adjusted(I) = GF(I) * (Gauge_R/(Gauge_R + Lead_R(I)))Next I 
 ZReps = 3 : ZIndex = 1 'initialize cal reps and index pointer
                                        LoadFieldCal(True) 'Load prior calibration factors 
 Scan(10,mSec,100,0) 'Scan once every 10 mSecs, non-burst
   FieldCalStrain(10,StrainMvperV(),ZReps,0,ZeromV_V(),ModeVar,0,ZIndex,1,0,Strain())
    BrFull(StrainMvperV(),3,mV50,4,1,5,7,1,5000,True,True,70,100,1,0)
    StrainCalc(Strain(),3,StrainMvperV(),ZeromV_V(),-1,GF(),0) 'Strain calculation
   CallTable STRAIN
 CallTable Calib<br>Next Scan
                                        'Loop up for the next scan
  SlowSequence 'Slow sequence Scan to perform temperature
   Scan(1,Sec,0,0) 'compensation on DAQ
```
Calibrate *'Corrects ADC offset and gain* BiasComp *'Corrects ADC bias current* Next Scan EndProg *'Program ends here*

#### <span id="page-26-0"></span>*7.2.4.2 Shunt Calibration Lead Compensation for Three-Wire, Quarter-Bridge Strain*

Although the following may seem complicated, the process of performing a shunt calibration is simple when using the *Calibration Wizard* utility found in Campbell Scientific's software packages. **NOTE**

> Another method to compensate for sensitivity errors, and to calibrate the system (adjust system scaling), is to do a shunt calibration. This entails shunting a resistor across one of the arms of the bridge. The premise of a shunt calibration is that the shunted arm undergoes a reduction in resistance creating a simulated strain. The difference in strain reported by the system is checked against the actual simulated strain. Variance between the reported strain and the simulated strain can be corrected through adjusting the strain gauge's gauge factor (GF).

#### <span id="page-26-1"></span>**7.2.4.2.1 Three-Wire Gauge Circuit with Shunt**

There are two methods for performing a shunt calibration on a three-wire quarter-bridge strain circuit. The first is to shunt across the active gauge remotely, and the second is to shunt across the dummy resistor or dummy gauge (dependent on which is employed in the circuit) back at the data logger.

For either shunt method, the dummy resistor should be a 0.02% precision or better resistor to ensure that its resistance is the nominal resistance of the active gauge. In addition, it should have a low TCR to limit the errors introduced by the change in its resistance due to temperature variations. The shunt resistor should also have a precision of 0.02% or better and a low TCR.

#### **7.2.4.2.1.1 Three-Wire Gauge Circuit with Remote Shunt across the Active Gauge**

A three-wire quarter-bridge strain circuit with a shunt calibration resistor ready to shunt across the arm that holds the strain gauge is s[hown in](#page-27-0) FIGURE 7-11.

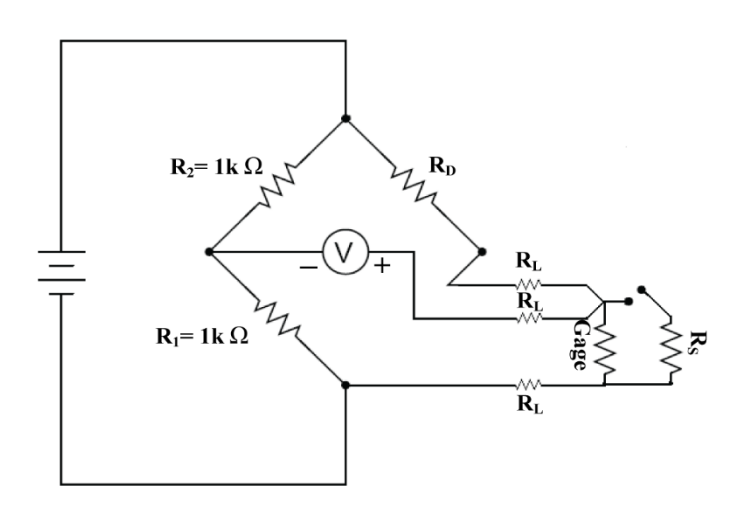

#### *FIGURE 7-11. Shunting remotely across active gauge*

 $R_L$  represents the line resistances.  $R_D$  is the resistor in the arm next to the active gauge which has a resistance equal to the nominal resistance of the strain gauge and is referred to as the dummy resistor.  $R_s$  is the shunt resistor. This setup is the classical method for shunting a three-wire quarter-bridge strain circuit.

#### <span id="page-27-0"></span>**7.2.4.2.1.2 Three-Wire Gauge Circuit with Shunt across the Dummy Resistor**

Shunting across the active gauge is frequently impractical due to inaccessibility or protective coatings across the gauge and leads, which precludes getting an electrical contact across the gauge. For these types of applications, it is more convenient to place a shunt resistor across the Wheatstone bridge arm that holds the dummy resistor,  $R<sub>D</sub>$ [. FIGURE](#page-27-1) 7-12 shows a three-wire quarter-bridge strain circuit for shunting across the dummy resistor.

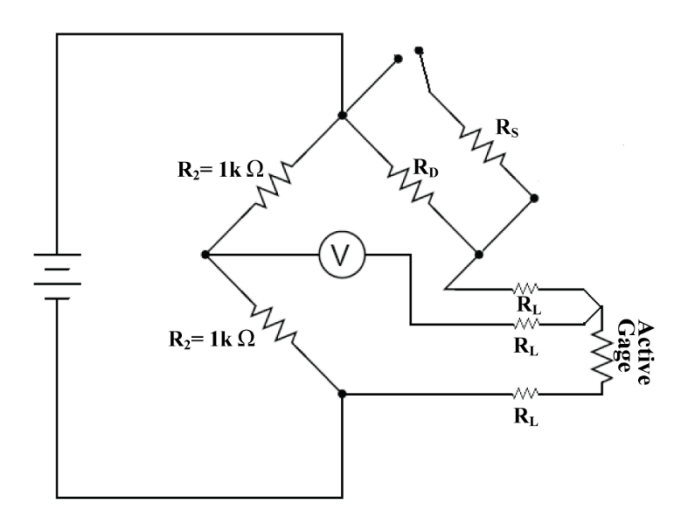

*FIGURE 7-12. Circuit for shunting across dummy resistor* 

<span id="page-27-1"></span>It should be noted that a shunt resistor should not be connected across the active gauge's leads back at the completion portion of the Wheatstone bridge, as this would not correctly account for the leads resistances. If performing a shunt back at the instrumentation location, it must be done across the [dummy resistor](#page-27-1) as shown in FIGURE 7-12. **NOTE**

> The 4WFBS TIM modules include 2 gold plated, shunt pin receptacles to facilitate easy access to the internal dummy resistor. These receptacles, which accept 0.015 to 0.025 inch diameter pins, are depicted in [FIGURE](#page-28-1) 7-13.

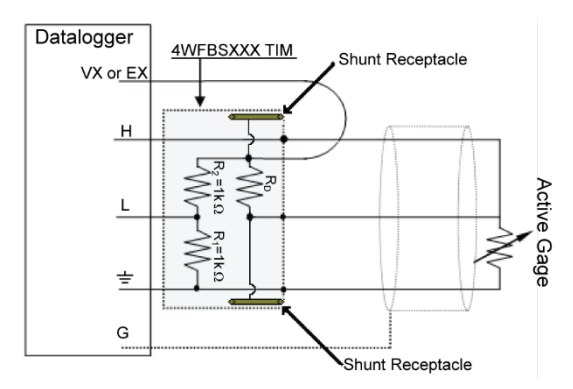

*FIGURE 7-13. Wiring for shunt across dummy resistor* 

To shunt the dummy resistor, simply connect the resistor across the two gold plated shunt receptacles so that it is in parallel with the dummy resistor.

#### <span id="page-28-1"></span><span id="page-28-0"></span>**7.2.4.2.2 Math for Shunt Calibration of Three-Wire, Quarter-Bridge Strain Circuits**

**NOTE**

The math in this section is done automatically for the user by the data logger's operating system. It is included here mainly for reference and for users with our older data loggers that are not supported by the *Calibration Wizard* and higher end instructions. The *Calibration Wizard* utility which is installed with Campbell Scientific's software packages greatly simplifies the calibration process.

The premise is the same when shunting across either arm. The shunted arm undergoes a reduction in resistance creating a simulated strain. The change in resistance of the shunted arm is given by Equation [7-18:](#page-28-2)

<span id="page-28-2"></span>
$$
\frac{\Delta R}{R_G} = \frac{-R_G}{R_G + R_S} \tag{7-18}
$$

Variable definitions:

∆**R =** Change in arm resistance (ohms)

**R<sup>G</sup>** = Nominal gauge resistance (ohms)

**R<sup>S</sup>** = Shunt resistor resistance (ohms)

If shunting across the active gauge, the resistance of the active arm will decrease, reducing the output from the Wheatstone bridge simulating a compressive or negative strain. If shunting across the dummy resistor, the resistance of the inactive arm will decrease, increasing the output from the Wheatstone bridge simulating a tensile or positive strain. A precision resistor (0.02% or better) with an adequate temperature coefficient of resistance  $(\sim4)$ ppm/°C) should be used for the shunt resistor.

In order to perform a shunt calibration, first record an initial strain reading, next contact the leads of the shunt resistor to the gold-plated shunt receptacles, and record a secondary strain reading that will include the simulated strain.

Take the difference between the two readings to get this recorded simulated strain (*µεR*) created by the shunting process.

We will need to compare this recorded strain value with the calculated strain value. Equation [7-19](#page-29-0) is the standard equation for calculating the microstrain from the change in the resistance of the gauge:

<span id="page-29-0"></span>
$$
\mu \varepsilon = \frac{\Delta R \cdot 10^6}{R_G \cdot GF} \tag{7-19}
$$

Variable definitions:

µε **=** microstrain  $\Delta R$  = change in arm resistance (ohms) **RG** = Nominal gauge resistance (ohms) **GF** = Gauge factor

Combining Equations [7-18](#page-28-2) and [7-19](#page-29-0) results in Equation [7-20](#page-29-1) that is used for calculating the simulated strain that is induced by the shunt resistor:

<span id="page-29-1"></span>
$$
\mu \varepsilon_S = \frac{-R_G \cdot 10^6}{(R_G + R_S) \cdot GF} \tag{7-20}
$$

Variable definitions:

 $\mu \varepsilon s$  = Simulated microstrain created by shunt resistor

**R<sup>S</sup>** = Shunt resistor value (ohms)

**RG** = Nominal gauge resistance (ohms)

**GF** = Gauge factor

The calculated strain, *µεS*, is compared to the strain readout, *µεR*, from the instrumentation. A multiplier is derived from the ratio, *µεR*/*µεS*. The gauge factor is multiplied by this factor to derive an adjusted gauge factor for the system,  $GF_{Adj} = GF_{Ray} \cdot \mu \varepsilon_R / \mu \varepsilon_S$ , that is used to correct the output from the instrumentation.

When performing recursive shunt calibrations, the original, raw gauge factor supplied by the gauge manufacturer should always be used for **GFRaw**.

In some applications a dummy or inactive gauge is used in place of the dummy resistor (See Section [7.2.3.1,](#page-21-0) *[Quarter-Bridge Strain with Dummy](#page-21-0)  [Gauge](#page-21-0) Wiring Setup (p. [15\)](#page-21-0)*). The scheme and underlying equations are the same for this type of circuit. The only difference is that you do not use the goldplated shunt receptacles on the 4WFBS module to access the internal matching resistor, as this resistor is not used.

When performing a shunt calibration, it is usually preferable to use a resistor that will simulate a strain level within the range between 500 and 1000 uStrain.

When carrying out both a zero and a shunt calibration, always do a zero calibration after the shunt calibration is complete to ensure that the zero microstrain reading is calculated using the adjusted gauge factor. **NOTE**

#### <span id="page-30-0"></span>**7.2.4.2.3 Example Programs for Shunt Calibration of Three-Wire, Quarter-Bridge Strain Circuits**

[CRBasic Example 7-6](#page-30-1) starts out with [CRBasic Example 7-2](#page-16-0) and adds instructions to perform a shunt calibration. Added instructions are **highlighted**.

A **FieldCalStrain()** instruction takes care of the underlying math for the shunt calibration. Use the *Calibration Wizard* utility supplied with Campbell Scientific's software to simplify the shunt calibration process.

When carrying out both a zero and a shunt calibration, always do a zero calibration after the shunt calibration is complete to ensure that the zero microstrain reading is calculated using the adjusted gauge factor. **NOTE**

#### <span id="page-30-1"></span>**CRBasic Example 7-6. CR9000X Quarter-Bridge Strain with Zero Offset and Shunt Calibration**

*'Program name: StrainSh.C9X* Units StrainMvperV = mV\_per\_V *'Raw Strain dimensioned source* Public Strain(3) : Units Strain = uStrain *'uStrain dimensioned source*  Public GF(3) *'Dimensioned gauge factor*  Public ZeromV\_V(3), ZeroStrain(3) ZReps, ZIndex, ModeVar Public GF\_Adjusted(3), KnownRs(3), ShuntReps, ShuntIndex,ModeShunt Dim I DataTable(STRAIN,True,-1) *'Trigger, auto size* DataInterval(0,0,0,100) *'Synchronous, 100 lapses, autosize* CardOut(0,-1) *'PC card , size Auto* Sample (3,Strain(),IEEE4) *'3 Reps, uStrain, Resolution* '3Reps, Stain mVolt/Volt, Resolution EndTable *'End of table STRAIN* DataTable (Calib,NewFieldCal,10) *'Table for calibration factors from zeroing* SampleFieldCal *'User should collect these to his computer* ' for future reference BeginProg *'Program begins here* GF(1) =  $2.1$  : GF(2) =  $2.2$  : GF(3) =  $2.3$  *'Initialize gauge factors for Strain()*<br>ZReps =  $3$  : ZIndex =  $1$  *initialize cal reps and index pointer* 'initialize cal reps and *index pointer* For I = 1 To 3 *'Initialize adjusted gauge factors to raw gauge factors*   $GF\_Adjusted(I) = GF(I)$ Next I  $ZReps = 3$  :  $ZIndex = 1$ <br>LoadFieldCal(True) 'Load prior calibration factors Scan(10,mSec,100,0) *'Scan once every 10 mSecs, non-burst* FieldCalStrain(10,StrainMvperV(),ZReps,0,ZeromV\_V(),ModeVar,0,ZIndex,1,0,Strain()) FieldCalStrain (13,Strain(),ShuntReps,GF\_Adjusted,0,ModeShunt,KnownRs,ShuntIndex,1,GF(),0) BrFull(StrainMvperV(),3,mV50,4,1,5,7,1,5000,True,True,70,100,1,0) StrainCalc(Strain(),3,StrainMvperV(),0,-1,GF(),0) *'Strain calculation* CallTable STRAIN CallTable Calib<br>Next Scan 'Loop up for the next scan SlowSequence<br>
Scan(1,Sec,0,0)<br> *'compensation on DAQ*<br> *'compensation on DAQ*  $'$ *compensation on DAQ* Calibrate *'Corrects ADC offset and gain* BiasComp *'Corrects ADC bias current* **Next Scan**<br>EndProg 'Program ends here

#### <span id="page-31-0"></span>*7.2.4.3 Lead Compensation using Quarter-Bridge Strain with Two-Wire Element*

If the leads become so long that lead resistance compensation calculations are required, then a two-wire gauge should not be utilized. It would be difficult to mathematically compensate, and even though a shunt calibration is possible, false readings due to lead wire temperature changes would in most cases inject more error than the sensitivity change due to the leads resistances. Instead a three-wire gauge should be utilized. **NOTE**

> This section covers some of the errors introduced into the measurement using this type of circuit with long leads. This is not to show how to perform lead compensation using a two-wire gauge, but to discourage its practice.

A two-wire quarter-bridge strain circuit is shown in [FIGURE](#page-31-1) 7-14.

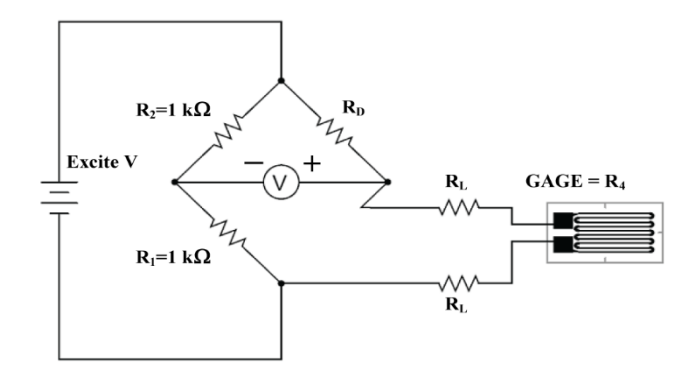

<span id="page-31-1"></span>*FIGURE 7-14. Two wire quarter-bridge strain circuit*

In this circuit, R1 and R2 are 1000 ohm resistors making up the backplane of the Wheatstone bridge, as is done in the TIM design.  $R_D$  is the complementary resistor that has a nominal resistance of the unstrained gauge. The 4<sup>th</sup> resistive element is the active strain gauge. In most applications, the gauge is some distance from the other components of the Wheatstone bridge.  $R_L$  represents the resistance of the wire leads returning from the two sides of the gauge. It is normally assumed that the length of the two wires is equal and thus the two lead resistances are equal;  $R<sub>L</sub>$ . As can be seen in this circuit, the two  $R<sub>L</sub>$ s are both included in the arm of the bridge containing the strain gauge. This results in Equation [7-21](#page-31-2) for solving the strain from the voltage ratio  $(V_r$ : reference Equation [7-4\)](#page-10-1).

<span id="page-31-2"></span>
$$
\varepsilon = \frac{4V_r \left(1 + \frac{R_L}{R_G}\right)^2}{\left(1 - 2V_r \left(1 + \frac{R_L}{R_G}\right)\right)GF}
$$

This results in a nonlinear relationship between the strain and the line resistance. In addition to this non-linear relationship in the gain, having both lines in the same arm of the bridge results in an offset error as the line resistance (RL) changes due to temperature effects. These offset errors can easily outweigh any legitimate measurements.

Take for example a 120 ohm two-wire gauge with 100 foot leads of 20 gauge copper wire. Copper wire has a temperature coefficient of resistance of about +3930 ppm (or 0.393%) per °C. The initial resistance for the 200 foot combined leads is 2.000 ohms @ 24 °C. If the temperature were to drop 20 °C, the change in resistance would be 0.127 ohms:

$$
0.00393\Omega /_{\Omega}
$$
  
 
$$
0.127\Omega = 20^{\circ}\text{C} \cdot \frac{0.00393\Omega /_{\Omega}}{\text{C}} \cdot 2\Omega
$$

Equation [7-2,](#page-10-2) from Sectio[n 7.1,](#page-9-2) *[Measurement Concepts](#page-9-2) (p[. 3\)](#page-9-2)*, derives strain as a function of resistance:

$$
\varepsilon = \frac{\Delta R_G}{GF \bullet R_G}
$$

As mentioned before in Section [7.1,](#page-9-2) *[Measurement Concepts](#page-9-2) (p[. 3\)](#page-9-2)*, strain is typically reported in microstrain (µε). Microstrain is strain expressed in parts per million, i.e., a change in length by one millionth of the length. Equation [7-3,](#page-10-0) again from Section [7.1,](#page-9-2) *[Measurement Concepts](#page-9-2) (p[. 3\)](#page-9-2)*, derives microstrain as a function of resistance.

$$
\mu \varepsilon = \frac{10^6 \cdot \Delta R_G}{GF \bullet R_G}
$$

Entering 0.127 Ω for  $\Delta R_g$ , 2 for the gauge factor (GF), and 120 Ω for R<sub>g</sub>, the apparent or false strain reading indicated would be 529 µε.

#### <span id="page-32-0"></span>**7.2.5 Calculation of Strain for Quarter-Bridge Circuits**

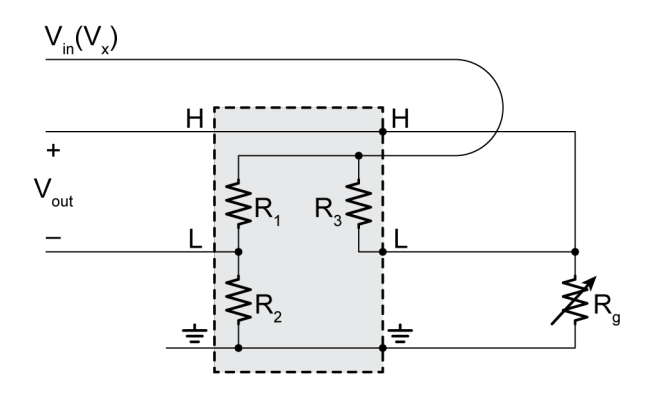

<span id="page-32-1"></span>*FIGURE 7-15. Strain gauge in full-bridge* 

[FIGURE](#page-32-1) 7-15 is the diagram of the strain gauge in the full-bridge configuration provided by the terminal input module. The data logger fullbridge measurement, **BrFull()**, outputs the ratio X in mV/V as shown in the following equation:

$$
X = 1000 \cdot \frac{V_{out}}{V_{in}} = 1000 \cdot \left(\frac{R_g}{R_3 + R_g} - \frac{R_2}{R_1 + R_2}\right) \tag{7-22}
$$

When strain is calculated, the direct ratio of the voltages  $(V/V, not mV/V)$  is used:

$$
\frac{V_{out}}{V_{in}} = 0.001 \cdot X = \frac{R_g}{R_3 + R_g} - \frac{R_2}{R_1 + R_2}
$$

If the previous measurement is taken when the gauge is unstrained, then when the gauge is strained it will change resistance by ∆Rg. The equation for the bridge output is:

$$
\left(\frac{V_{out}}{V_{in}}\right)_{strained} = 0.001 \cdot X_{strained} = \frac{R_g + \Delta R_g}{R_3 + R_g + \Delta R_g} - \frac{R_2}{R_1 + R_2} \tag{7-24}
$$

Subtracting the unstrained (zero) result from the strained result gives  $V_r$ :

$$
V_r = \left(\frac{V_{out}}{V_{in}}\right)_{Strained} - \left(\frac{V_{out}}{V_{in}}\right)_{Unstrained} = 0.001(X_{Strained} - X_{Unstrained})
$$
 7-25

In *Short Cut* generated programs, this is:

Vr=0.001 (Vr1000-BrZero)

Solving for strain:

$$
V_r = \frac{R_g + \Delta R_g}{R_3 + R_g + \Delta R_g} - \frac{R_g}{R_3 + R_g}
$$

$$
V_r = \frac{R_3 \cdot \Delta R_g}{(R_3 + R_g + \Delta R_g) \cdot (R_3 + R_g)}
$$

Because the terminal input module is selected so that  $R_3 = R_g$ , we can substitute Rg for R3:

$$
V_r = \frac{R_g \cdot \Delta R_g}{(R_g + R_g + \Delta R_g) \cdot (R_g + R_g)} = \frac{R_g \cdot \Delta R_g}{4R_g^2 + 2R_g\Delta R_g} = \frac{\Delta R_g}{4R_g + 2\Delta R_g}
$$

$$
(4R_g + 2\Delta R_g)V_r = \Delta R_g
$$

$$
4R_gV_r + 2\Delta R_gV_r = \Delta R_g
$$

$$
4R_gV_r = \Delta R_g - 2\Delta R_gV_r
$$

$$
4R_gV_r = \Delta R_g (1 - 2V_r)
$$

$$
\frac{4V_r}{1 - 2V_r} = \frac{\Delta R_g}{R_g}
$$
7-26

<span id="page-33-0"></span>Strain is calculated by dividing Equatio[n 7-26](#page-33-0) by the gauge factor. The units are converted to microstrain by multiplying by  $10^6$   $\mu$ S/S.

<span id="page-34-3"></span>
$$
\mu \varepsilon = \frac{4 \cdot 10^6 V_r}{GF(1 - 2V_r)} = \frac{10^6 \Delta R_g}{GF \cdot R_g} \tag{7-27}
$$

#### <span id="page-34-0"></span>**7.3 Half-Bridge Strain Circuit**

A half-bridge strain circuit is so named because two arms, half of the Wheatstone bridge, are composed of active gauges. The other two arms of the bridge are composed of inactive elements. There are various Wheatstone bridge circuits that use two active elements, including setups that have the gauges perpendicular to each other that require knowledge about the material's Poisson's ratio, circuits that have the gauges residing adjacent to each other in the Wheatstone bridge (bending strain), and circuits that have the active gauges diagonally opposed to each other in the Wheatstone bridge (axial strain).

**Shunt Calibration:** When performing a shunt calibration on a half-bridge strain circuit, it should be done remotely across one of the active gauges. It could also be accomplished through running an extra pair of leads to be shunted at the data logger location. If this is done, it is recommended to take into account the resistance of the leads in addition to the shunt resistor's resistance.

#### <span id="page-34-1"></span>**7.3.1 Advantages/Strengths verses Disadvantages/Weaknesses**

**Compared to Quarter-Bridge Strain:** The advantage of using the half-bridge strain is that the bridge output is almost doubled, and you can get better temperature compensation. Another advantage of the half-bridge strain is that the two active strain gauges can be placed on the opposite sides of a member to measure only bending strains, removing the axial strain component.

It can be harder to install and is usually more expensive than a three-wire quarter-bridge strain gauge.

**Compared to Full-Bridge Strain:** The main benefits include lower cost and the ability of measuring axial strain without using the Poisson's ratio. Also, you can remove the temperature-induced offset strains using dummy gauges mounted on coupons of the same material, or, conversely, measure the temperature-induced stresses through using dummy gauges mounted on coupons with a negligible thermo-coefficient of expansion.

The advantage of using the full-bridge strain is that the bridge output is almost doubled.

#### <span id="page-34-2"></span>**7.3.2 Half-Bridge Bending Strain**

The half-bridge bending strain configuration is shown in [FIGURE](#page-35-2) 7-16. It is used solely to measure bending strain. The two gauges should be positioned on opposite sides of the member being measured such that they experience strains of equivalent magnitudes, but in opposite directions, as the member is bent. In other words, one gauge would undergo compression while the other gauge would experience tension. The backplane of the Wheatstone bridge  $(R_1$  and  $R<sub>2</sub>$ ) can be made up of a matched pair as is done in the Campbell Scientific's 4WFBS TIM modules.

Using this configuration, axial strains would not be measured, as the resistance of Gauge 1 and Gauge 2 would move in the same direction, nulling the

Wheatstone bridge output. Axial induced temperature strains would also be nulled.

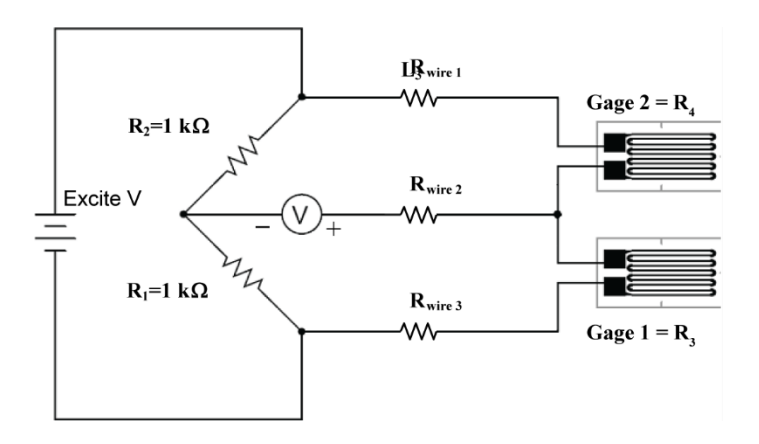

*FIGURE 7-16. Half-bridge bending strain circuit*

#### <span id="page-35-2"></span><span id="page-35-0"></span>*7.3.2.1 Half-Bridge Bending Strain Wiring*

Campbell Scientific's 4WFBS terminal input modules can be utilized with this type of Wheatstone bridge circuit to supply the completion resistors on the back side of the Wheatstone bridge. [FIGURE 7-17](#page-35-3) depicts the wiring method to do so.

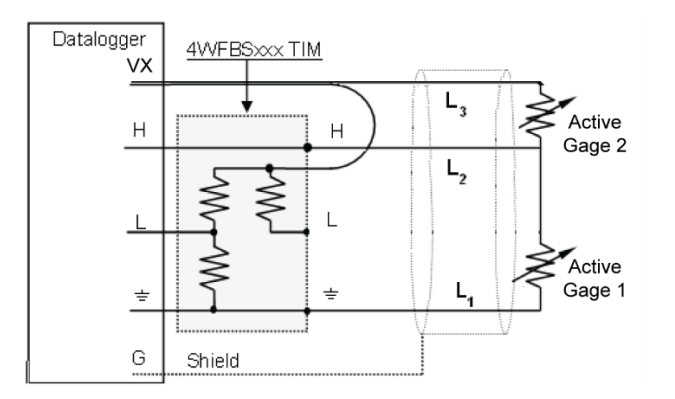

*FIGURE 7-17. Half-bridge bending strain using a 4WFBS TIM*

#### <span id="page-35-3"></span><span id="page-35-1"></span>*7.3.2.2 Half-Bridge Bending Calculations*

The basic equation is the same as is used for quarter-bridge strain. The change in the full-bridge measurement from the zero state,  $V_r$ , is used in the calculation of the strain. From Equation [7-4:](#page-10-1)

$$
V_r = (V_{out}/V_{in})_{strained} - (V_{out}/V_{in})_{Zero}
$$

The zero state equation looks very similar:

$$
\left(\frac{V_{out}}{V_{in}}\right)_{Zero} = \frac{R_{G1}}{R_{G1} + R_{G2}} - \frac{R_1}{R_1 + R_2}
$$

If the previous equation is taken as the result when the gauges are unstrained, then when the gauges are strained, they will change in opposite directions but with the same magnitude,  $ΔR<sub>g</sub>$ . The equation for the bridge output is:

$$
\left(\frac{V_{out}}{V_{in}}\right)_{strained} = \frac{R_{G1} + \Delta R_{G1}}{(R_{G1} + \Delta R_1) + (R_{G2} + \Delta R_{G2})} - \frac{R_2}{R_1 + R_2}
$$

Assume the  $R_{G1} = R_{G2} = R_G$  and  $\Delta R_{G1} = \Delta R_{G2} = \Delta R_G$ , subtract the unstrained (zero) result from the strained result, and simplify to solve for  $V_r$ :

$$
V_r = \left(\frac{V_{out}}{V_{in}}\right)_{strained} - \left(\frac{V_{out}}{V_{in}}\right)_{zero} = \frac{\Delta R_G}{2R_G}
$$

or:

<span id="page-36-1"></span>
$$
\frac{\Delta R_G}{R_G} = 2V_r \tag{7-28}
$$

From Equation [7-3](#page-10-0) we know:

$$
\mu \varepsilon = \frac{(1 \times 10^6) \Delta R_G}{GF \cdot R_G}
$$

Substituting Equation [7-28](#page-36-1) into Equation [7-2,](#page-10-2) we get:

<span id="page-36-2"></span>
$$
\mu \varepsilon = \frac{(2 \times 10^6) V_r}{GF} \tag{7-29}
$$

Equation [7-29](#page-36-2) is the equation used by the CRBasic **StrainCalc()** function when a **–3** is entered for the bridge configuration (*BrConfig*) parameter. Note that using a negative number for the bridge configuration code simply reverses the polarity of the output from the standard polarity.

**Half-Bridge Bending CRBasic Programming:** A program for measuring half-bridge bending strain, along with zeroing and shunt calibration functions, is very similar to a program for the quarter-bridge strain circuit covered in [CRBasic Example 7-3.](#page-17-0) The only difference is the *BrConfig* option code should be set to **–3** for the circuit shown in [FIGURE 7-16,](#page-35-2) and the function code for the **FieldCalStrain()** function should be set to **33**.

#### <span id="page-36-0"></span>**7.3.2.2.1 CR1000 Half-Bridge Strain with Three Reps Program Example**

[CRBasic Example 7-7](#page-37-2) measures the output from the Wheatstone bridge using the **BrFull()** instruction. It uses the calibration sheet in [FIGURE](#page-13-0) 7-4 (gauge factor  $= 2.105$ ). The output from this instruction is input into the **StrainCalc()** instruction in order to calculate the raw microstrain value. This program does not use a zero offset reading or shunt calibration.

<span id="page-37-2"></span>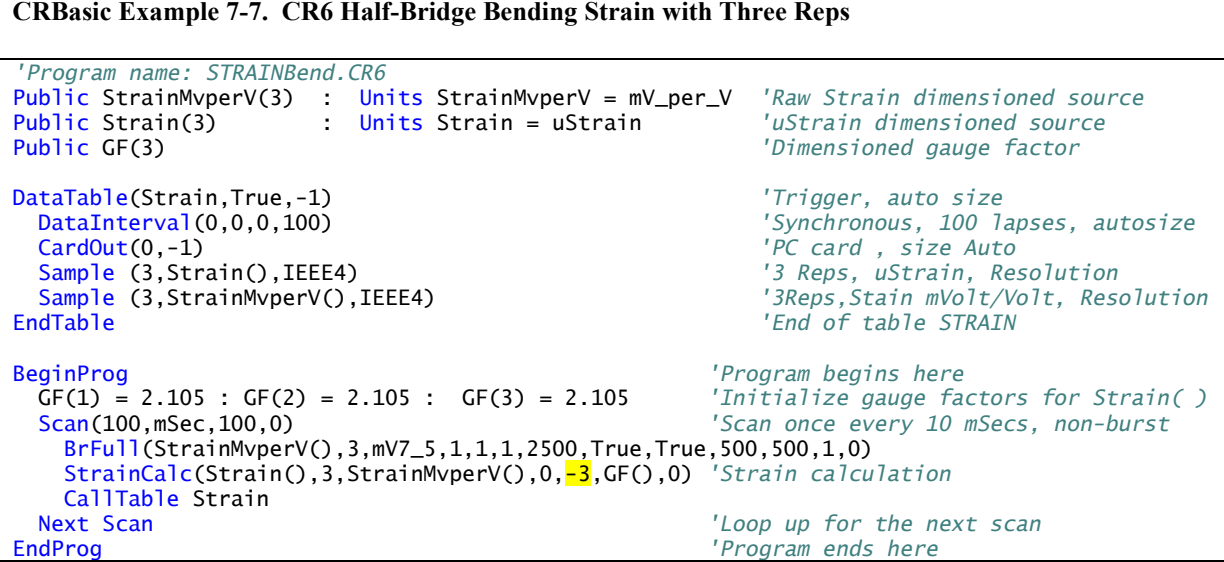

The only change that is required for this measurement application from CRBasic Example  $7-3$  is to change the bridge configuration parameter from  $-1$ to  $-3$  (highlighted).

#### <span id="page-37-0"></span>**7.3.3 Half-Bridge Axial Strain**

A half-bridge axial strain configuration is shown in [FIGURE 7-18.](#page-37-1) This circuit will register tensile strain due to axial forces, as well as bending forces. It is a specialized circuit that is not as common as the other circuits covered in this text. It is covered because it is the circuit employed in the Hitec HBWF-35- 250-6-XGP-NT strain sensor*.*

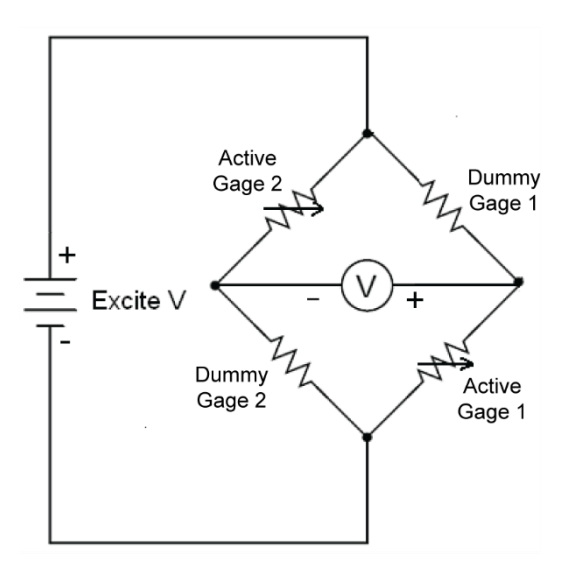

<span id="page-37-1"></span>*FIGURE 7-18. Half-bridge axial strain*

As noted previously, an undesirable property of strain gauges is that of resistance change with changes in temperature. (See Section [7.2.3,](#page-20-1) *[Quarter-](#page-20-1)[Bridge Strain](#page-20-1) with Dummy Gauge (p. [14\)](#page-20-1)*, for temperature-induced strain equations.) Dummy gauges can be used to compensate for the majority of these false apparent strain readings.

#### <span id="page-38-0"></span>*7.3.3.1 Measurement Strain Sensor*

Static strain sensors will usually have some method for removing the false temperature induced strain offset effects. These sensors can also be used successfully for dynamic strain measurement. With raw foil bonded gauges, this can also be accomplished through the use of half-bridge strain or fullbridge strain Wheatstone bridge circuits.

#### <span id="page-38-1"></span>**7.3.3.1.1 Example of a Static Measurement Gauge**

The Hitec HBWF-35-250-6-XGP-NT is an example of a static strain sensor with a temperature compensating block. This design has two active gauges diagonally opposed in the Wheatstone bridge. The two dummy gauges are mounted on a coupon of the same material as the member being monitored. The coupon is designed to be non-constrained. This design compensates for the temperature-induced output of the gauges. It should be noted that it also compensates for temperature-induced strains on the member. It does not remove temperature-induced stresses caused by the member being constrained during temperature-induced loading. In fact, it is one method employed to detect temperature-induced stresses, as the coupons with the dummy gauges are free to expand/contract with temperature.

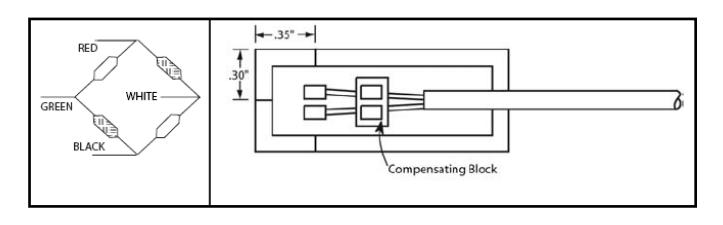

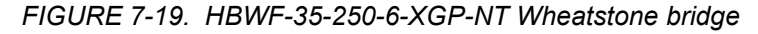

#### <span id="page-38-3"></span><span id="page-38-2"></span>**7.3.3.1.1.1 Hitec HBWF-35-250-6-XGP-NT Calibration Sheet Example**

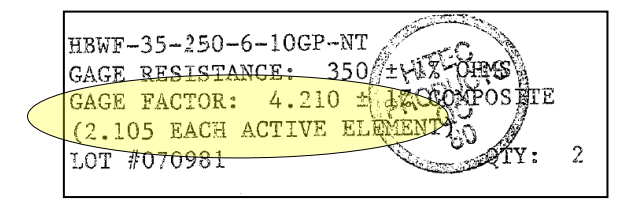

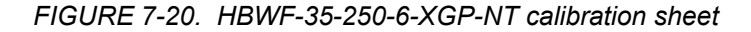

Hitec gauges come with a calibration sticker on the box as shown in [FIGURE](#page-38-3)  [7-20.](#page-38-3) There is a composite gauge factor (4.210 in example) to be used for measuring devices that can only be setup for measuring quarter-bridge strain (1 active element). This sensor actually consists of two active elements, but it should be measured as a quarter-bridge strain circuit with a multiplier of 0.5 for the **BrFull()** instruction. See [7.3.3,](#page-37-0) *Half-Bridge [Axial Strain](#page-37-0) (p. [31\)](#page-37-0)*. You will note that the individual gauge factor is listed on this calibration sticker (2.105 EACH ACTIVE gauge). This is the value that should be used for the gauge factor in the **StrainCalc()** instruction.

#### **7.3.3.1.1.2 HBWF-35-250-6-XGP-NT Example Program**

[CRBasic Example 7-8](#page-40-0) was generated by the *Short Cut* program builder.

It measures a 350 Ohm half-bridge strain gauge (two active elements) in a bending configuration (**StrainCalc** "3"). The **StrainCalc** parameter can be changed for other half bridge configurations.

**FieldCalStrain** instructions are incorporated in the program for shunt calibration of the gauge (**Fieldcal** 33) or zeroing the gauge offset (**FieldCal** 10). Both these calibration features are accessed with the Calibration Wizard in *LoggerNet* software. Calibration results are stored in the **CalHist** data table for reference.

<span id="page-40-0"></span>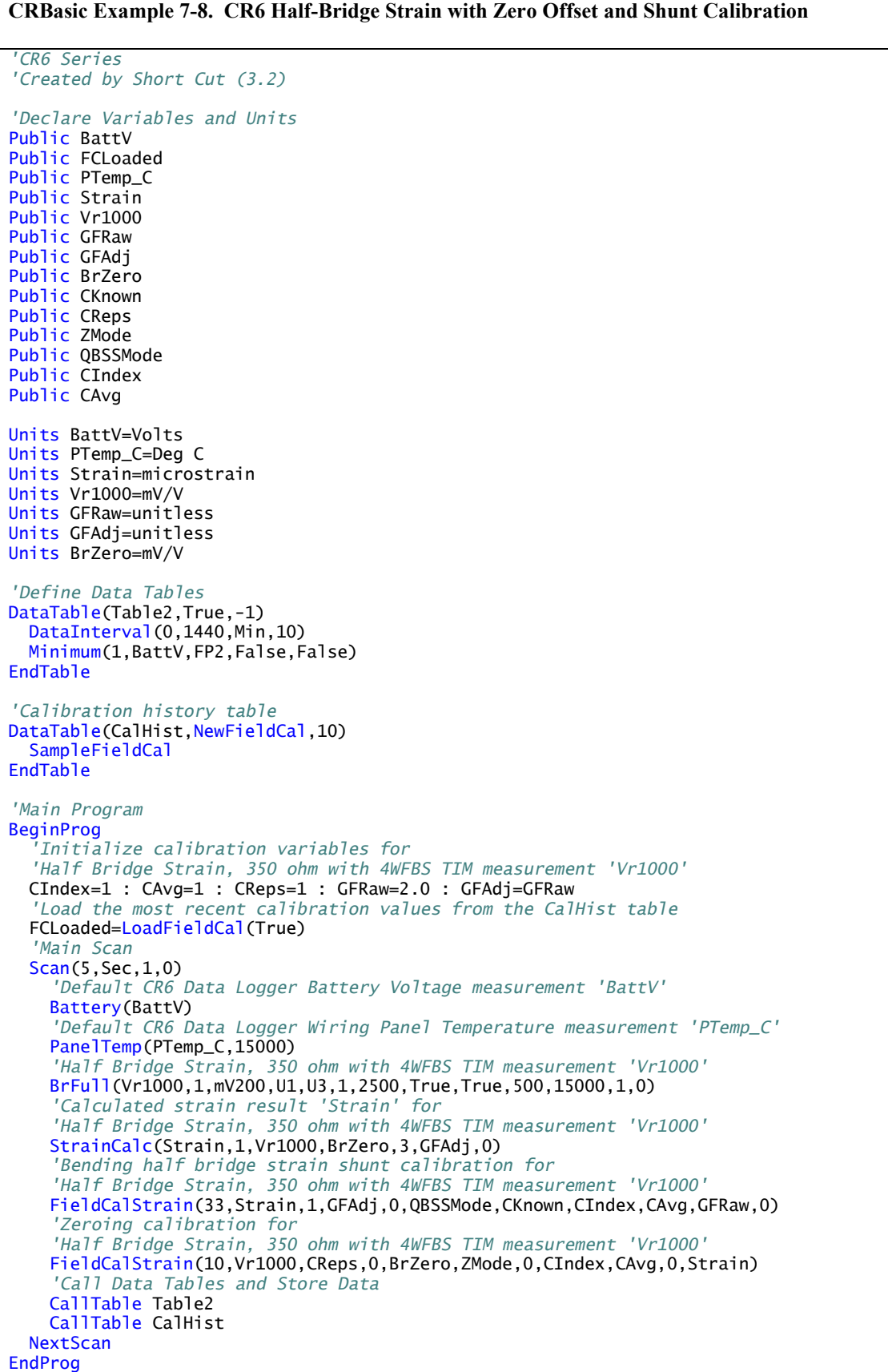

#### <span id="page-41-0"></span>*7.3.3.2 Half-Bridge Axial Strain Wiring*

Campbell Scientific's 4WFBS terminal input modules CANNOT be utilized with this type of Wheatstone bridge circuit to supply the completion resistors on the back side of the Wheatstone bridge. This circuit is normally deployed in bridge sensors that will supply all of the legs of the Wheatstone bridge. If not, the user will have to supply them at the gauge location. Do not complete the Wheatstone bridge at the data logger, as not only will this defeat the temperature compensation purpose of this circuit, but it can also lead to lead wire errors.

#### <span id="page-41-1"></span>*7.3.3.3 Half-Bridge Axial Strain Equations andProgramming*

The basic equation is the same as is used for half-bridge bending strain (see Section [7.3.2.2,](#page-35-1) *[Half-Bridge Bending Calculations](#page-35-1) (p[. 29\)](#page-35-1)*). The change in the full-bridge measurement from the zero state,  $V_r$ , is used in the calculation of the strain. From Equation [7-4:](#page-10-1)

$$
V_r = (V_{out}/V_{in})_{strained} - (V_{out}/V_{in})_{Zero}
$$

The zero state equation looks very similar:

$$
\left(\frac{V_{out}}{V_{in}}\right)_{Zero} = \frac{R_{G1}}{R_{G1} + R_{D1}} - \frac{R_{D2}}{R_{D1} + R_{G2}}
$$

If the previous equation is taken as the result when the gauges are unstrained, then when the active gauges are strained, they will change in the same direction with the same magnitude, ∆*Rg*. The equation for the bridge output is:

$$
\left(\frac{V_{out}}{V_{in}}\right)_{strained} = \frac{R_{G1} + \Delta R_{G1}}{(R_{G1} + \Delta R_G) + R_{D1}} - \frac{R_{D2}}{R_{D1} + (R_{G2} + \Delta R_G)}
$$

Assume the  $R_{G1} = R_{G2} = R_{D1} = R_{D1} = R_G$  and subtract the unstrained (zero) result from the strained result, and simplify to solve for *Vr*:

$$
V_r = \left(\frac{V_{out}}{V_{in}}\right)_{strained} - \left(\frac{V_{out}}{V_{in}}\right)_{zero} = \frac{\Delta R_G}{2R_G + \Delta R_G}
$$
  
Solve for  $\frac{\Delta R_g}{R_g}$ 

<span id="page-41-2"></span>
$$
\frac{\Delta R_G}{R_G} = \frac{2V_r}{1 - V_r} \tag{7-30}
$$

From Equation [7-3](#page-10-0) we know:

$$
\mu \epsilon = \frac{(1 \times 10^6) \Delta R_G}{GF \cdot R_G}
$$

Substituting Equation [7-30](#page-41-2) into Equation [7-3,](#page-10-0) we get:

<span id="page-42-1"></span>
$$
\mu \varepsilon = \frac{2 \times 10^6 V_r}{GF(1 - V_r)} = \frac{10^6 \Delta R_g}{GF \cdot R_g} \tag{7-31}
$$

Equation [7-31](#page-42-1) is not one of the standard Wheatstone bridge equations and is not one that is directly supported by the CRBasic **StrainCalc()** function. But if we compare it to Equation [7-27:](#page-34-3)

$$
\mu \varepsilon = \frac{4 \times 10^6 V_r}{GF(1 - 2V_r)} = \frac{10^6 \Delta R_g}{GF \cdot R_g} \tag{7-32}
$$

We can see that if we enter  $V_r/2$  into this equation in place of  $V_r$ , that it matches Equation [7-31.](#page-42-1) So we can simply enter 0.5 for the multiplier in the **BrFull()** measurement instruction and setup the **StrainCalc()** function as quarter-bridge strain. Zeroing and shunt calibration would all use the same settings as the quarter-bridge strain.

**Half-Bridge Axial CRBasic Programming:** A program for measuring halfbridge bending strain, along with zeroing and shunt calibration functions, is very similar to a program for the quarter-bridge strain circuit covered in Section [7.2.1.3.1,](#page-15-0) *[CRBasic Programming](#page-15-0) (p[. 9\)](#page-15-0)*, and Sectio[n 7.2.4.1,](#page-23-3) *Mathematical Lead Comp[ensation for Three-Wire, Quarter-Bridge Strain](#page-23-3) (p. [17\)](#page-23-3)*. The only difference is that the **BrFull()** instruction's multiplier parameter should be set to 0.5 instead of 1.0.

#### <span id="page-42-0"></span>**7.3.3.3.1 Half-Bridge Axial Strain with Zero and Shunt Calibration Program Example**

[CRBasic Example 7-9](#page-43-0) is set to measure three half-bridge axial strain circuits as depicted in [FIGURE](#page-37-1) 7-18. It includes zeroing and a shunt calibration functions. A **FieldCalStrain()** instruction takes care of the underlying math for the shunt calibration. Use the *Calibration Wizard* utility supplied with Campbell Scientific's software to simplify the shunt calibration process. Note that it will refer to the shunt calibration as a quarter-bridge strain, even though there are two active gauges in the circuit.

When carrying out both a zero and a shunt calibration, always do a zero calibration after the shunt calibration is complete to ensure that the zero microstrain reading is calculated using the adjusted gauge factor. **NOTE**

```
CRBasic Example 7-9. CR6 Half-Bridge Strain with Zero Offset and Shunt Calibration
'Program name: StrainaxialhalfSh.CR6
Public StrainMvperV(3) 'Raw Strain dimensioned source
Units StrainMvperV = mV_per_V
Public Strain(3) 'uStrain dimensioned source
Units Strain = uStrain
Public GF(3) 'Dimensioned gauge factor
Public ZeromV_V(3), ZReps, ZIndex, ModeVar,
Public GF_Adjusted(3), KnownRs(3), ShuntReps, ShuntIndex, ModeShunt
Dim I 
DataTable(Strain,True,-1) 'Trigger, auto size
 DataInterval(0,0,0,100) 'Synchronous, 100 lapses, autosize 
                                             'PC card , size Auto
 Sample (3,Strain(),IEEE4) '3 Reps, uStrain, Resolution 
Sample (3,StrainMvperV(), IEEE4) <sup>'3Reps</sup>, Stain mVolt/Volt, Resolution<br>
EndTable <sup>'</sup>End of table STRAIN
                                             'End of table STRAIN
DataTable (Calib,NewFieldCal,10) 'Table for calibration factors from zeroing
 SampleFieldCal 'User should collect these to his computer
                                             'for future reference
BeginProg 'Program begins here
 GF(1) = 2.105 : GF(2) = 2.105 : GF(3) = 2.105 'Initialize gauge factors for Strain()<br>ZReps = 3 : ZIndex = 1 'initialize cal reps and index pointer
 ZReps = 3 : ZIndex = 1 'initialize cal reps and index pointer
                                   'Initialize adjusted gauge factors to raw gauge factors
   GF\_Adjusted(I) = GF(I)Next I 
 ZReps = 3 : ZIndex = 1<br>LoadFieldCal(True)
                                             'Load prior calibration factors
  Scan(100,mSec,100,0) 'Scan once every 10 mSecs, non-burst
   FieldCalStrain(10,StrainMvperV(),ZReps,0,ZeromV_V(),ModeVar,0,ZIndex,1,0,Strain())
   FieldCalStrain (13,Strain(),ShuntReps,GF_Adjusted,0,ModeShunt,KnownRs,ShuntIndex,1,GF(),0)
   BrFull(StrainMvperV(),3,mV200,U1,U9,1,2500,True,True,500,500,0.5,0)
   StrainCalc(Strain(),3,StrainMvperV(),ZeromV_V(),2,GF_Adjusted(),0) 'Strain calculation
   CallTable Strain
   CallTable Calib
 Next Scan 'Loop up for the next scan
                                             'Program ends here
```
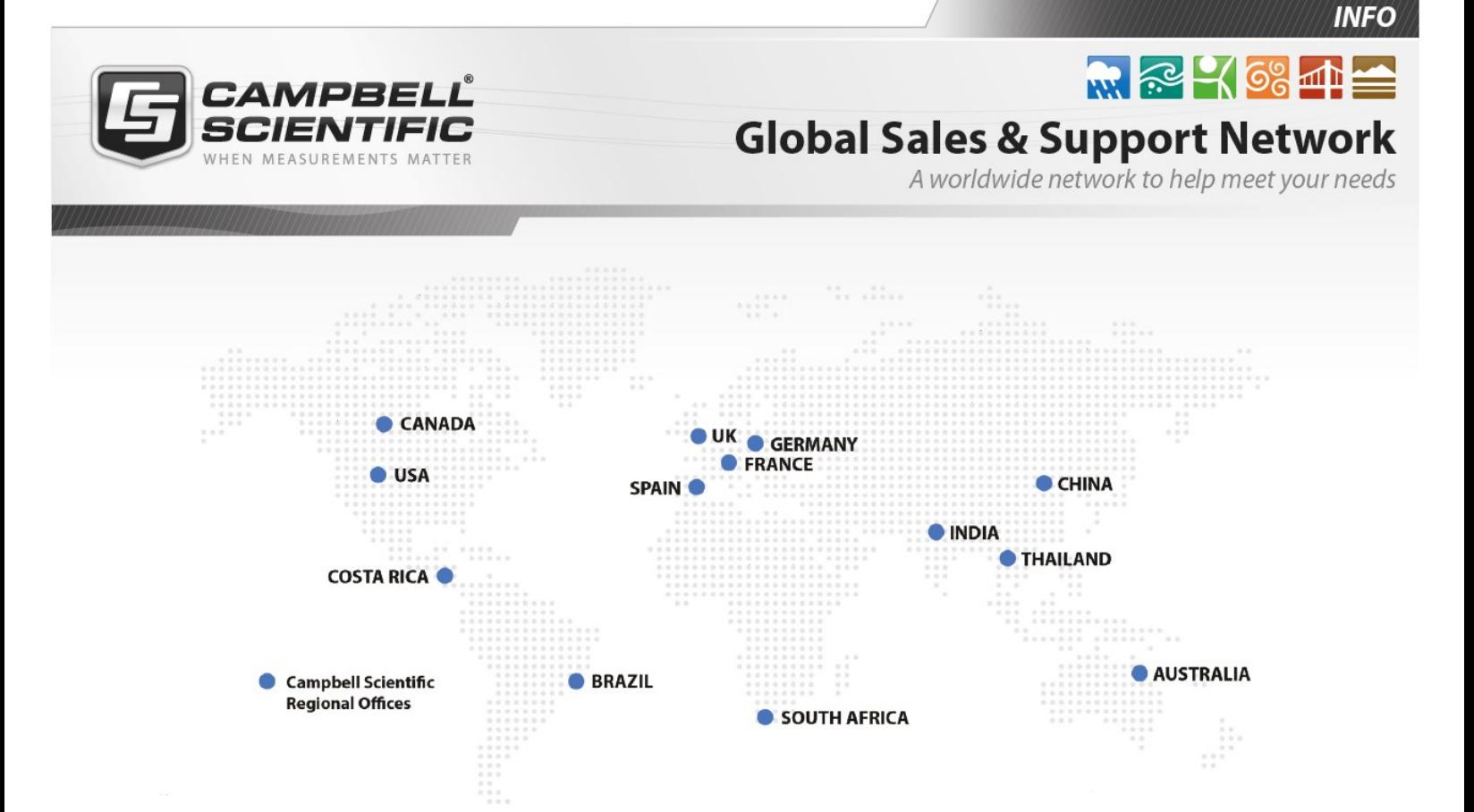

#### Campbell Scientific Regional Offices

#### *Australia*

*Location: Phone: Email: Website:* Garbutt, QLD Australia 61.7.4401.7700 [info@campbellsci.com.au](mailto:info@campbellsci.com.au) [www.campbellsci.com.au](http://www.campbellsci.com.au/)

#### *Brazil*

*Location: Phone: Email: Website:* São Paulo, SP Brazil 11.3732.3399 [vendas@campbellsci.com.br](mailto:vendas@campbellsci.com.br) [www.campbellsci.com.br](http://www.campbellsci.com.br/)

#### *Canada*

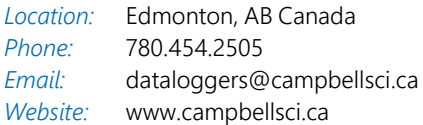

#### *China*

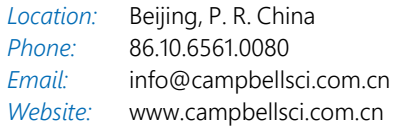

#### *Costa Rica*

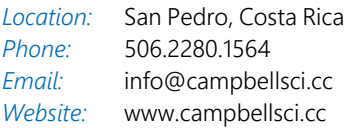

#### *France*

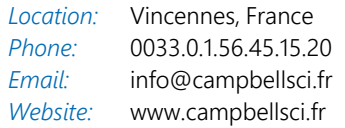

#### *Germany*

*Location: Phone: Email: Website:* Bremen, Germany 49.0.421.460974.0 [info@campbellsci.de](mailto:info@campbellsci.de) [www.campbellsci.de](http://www.campbellsci.de/)

#### *India*

![](_page_44_Picture_466.jpeg)

#### *South Africa*

![](_page_44_Picture_467.jpeg)

#### *Spain*

![](_page_44_Picture_468.jpeg)

#### *Thailand*

![](_page_44_Picture_469.jpeg)

#### *UK*

![](_page_44_Picture_470.jpeg)

#### *USA*

![](_page_44_Picture_471.jpeg)